# **Cuprins**

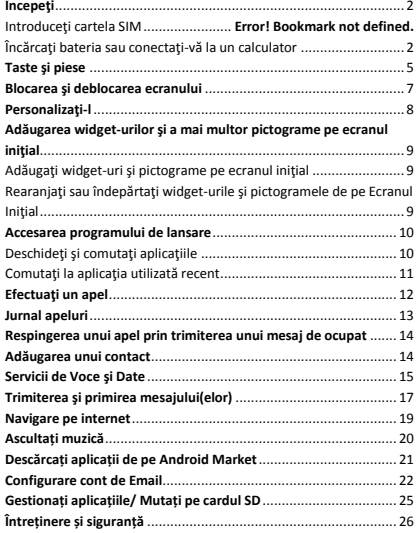

#### <span id="page-1-0"></span>**Începeți**

#### <span id="page-1-1"></span>**Inserarea cartelelor microSIM si miniSIM**

*Important: Folositi doar cartele microSIM si miniSIM standard.* 

1. Folosind degetul, deschideti carcasa din spate de jos. Detasati usor carcasa de la baza si din parti pentru a o detasa.

2. Inlaturati bateria inainte de introducerea SIMurilor.

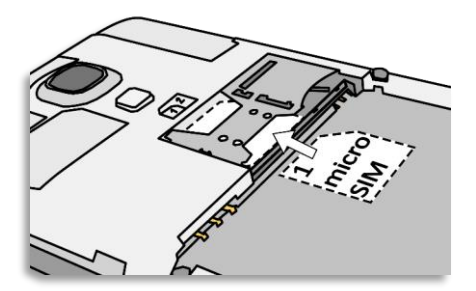

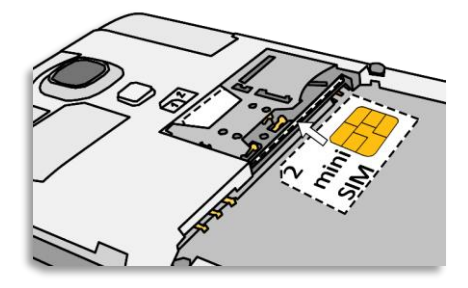

3. Introduceti cartela microSIM in slotul 1 cu contactele aurite in jos si coltul taiat in dreapta.

4. Introduceti cartela miniSIM in slotul 2 cu contactele aurite in sus si coltul taiat in stanga.

5. Puteti insera un card microSD in slotul dedicate cu contactele aurite in jos.

6. Reinserati bateria.

7. Pentru a atasa carcasa, aliniati-o in partea de sus a telefonului si apasati in parti si la baza pana face click si se aseaza in loc.

#### **Încărcaţi bateria sau conectaţi-vă la un calculator**

Vă puteți încărca bateria folosind încărcătorul sau conectând cablul USB (furnizat împreună cu acest telefon) la calculator.

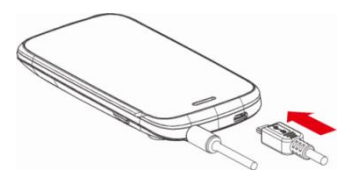

### <span id="page-4-0"></span>**Taste și piese**

Smartphone-ul vă oferă posibilitatea experimentării<br>unor sentimente minunate prin Cameră, unor sentimente minunate înregistratorul video, radio FM, muzică si înregistrator de sunet. Acesta vă permite instalarea a diferite aplicatii, jocuri si multe altele (suportă format APK) prin descărcarea acestoră de pe Android Market.

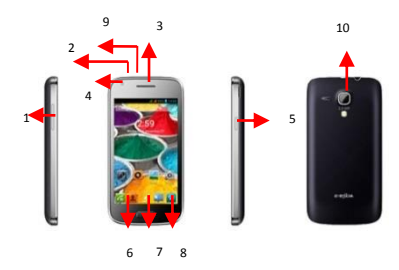

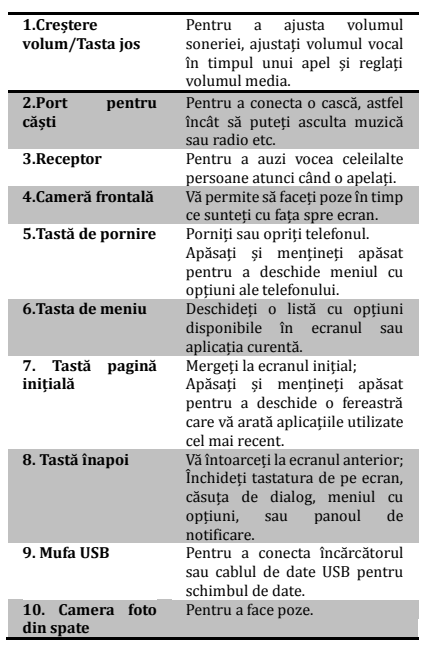

#### <span id="page-6-0"></span>**Blocarea și deblocarea ecranului**

Apăsați butonul de pornire pentru a intra în modul Sleep (Repaus) și în acest timp se va bloca ecranul; apăsați butonul de pornire din nou pentru a ieși din modul Repaus și apoi glisați lacătul spre dreapta pentru ă deblocă.

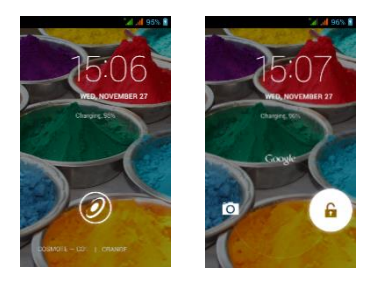

#### <span id="page-7-0"></span>**Personalizați-l**

1) Ecranul inițial: Acesta este punctul dvs. de pornire pentru accesarea tuturor functiilor din telefonul dvs. Acesta afisează pictograme cu ăplicății, widget-uri, comenzi răpide si alte functii. 2) Bara de notificare: În partea de sus a ecranului.

Bara de stare afisează ora, starea si notificările. În căzul în căre există un mesai nou, un apel pierdut său altcevă în bără de notificăre, o puteti glisă în jos pentru a deschide panoul de notificare și să faceti click pe cea pe care doriti să o vedeti. Atunci când ati terminat, îl puteți închide trăgând panoul în sus sau apăsând "Back" (Înapoi).

3) Programul de lansare: Atingeti pictogramă pentru programul de lansare din părtea de jos a ecranului pentru a vizualiză aplicătiile instalate.

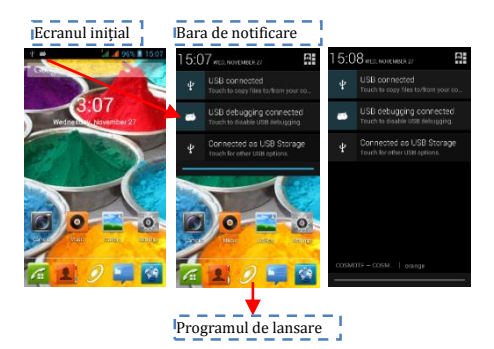

### <span id="page-8-0"></span>**Adăugarea widget-urilor și a mai multor pictograme pe ecranul inițial**

<span id="page-8-1"></span>**Adăugaţi widget-uri şi pictograme pe ecranul iniţial**

Accesati Programul de lansare și apăsați lung și mențineți o aplicație până când aceasta se afișează pe ecranul inițial și apoi îndepărtați degetul de pe ecran.

#### <span id="page-8-2"></span>**Rearanjaţi sau îndepărtaţi widget-urile şi pictogramele de pe Ecranul Iniţial**

a). Apăsați lung și mențineți apăsat pe widget-ul sau pe pictograma pe care doriți să o mutați. Odată ce ăpăre opţiuneă "Remove" (Ştergeţi), nu ridicăţi degetul de pe pictogramă și trageți widget-ul sau pictograma spre o nouă locație pe ecran.

b). Apăsați și mențineți apăsat pe pictogramă timp de câteva secunde și trageți widget-urile sau pictograma pentru ă o şterge!

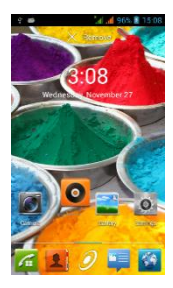

#### <span id="page-9-1"></span><span id="page-9-0"></span>**Accesarea programului de lansare Deschideţi şi comutaţi aplicaţiile**

Programul de lansare conține pictogramele pentru toate aplicațiile din telefonul dvs., inclusiv orice aplicație pe care ați descărcat-o de pe Android Market sau din alte surse. Pe Ecranul inițial, atingeți pictogrămă pentru progrămul de lansăre pentru a deschide meniul principăl.

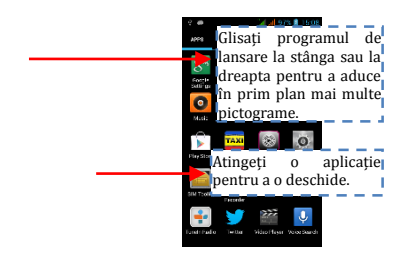

Apăsați pictograma pentru pagina inițială sau pictograma Înapoi pentru a închide programul de lansare.

### <span id="page-10-0"></span>**Comutaţi la aplicaţia utilizată recent**

Apăsați și țineți apăsat pictograma  $\hat{\mathbf{\Omega}}$  timp de câteva secunde.

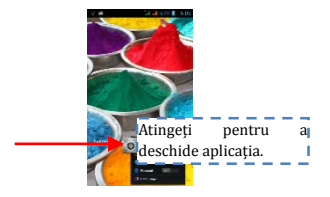

### <span id="page-11-0"></span>**Efectuați un apel**

În programul inițial selectați si introduceți un număr de telefon complet pentru a efectua un apel.

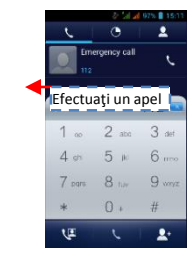

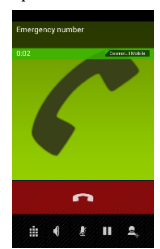

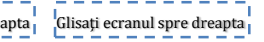

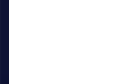

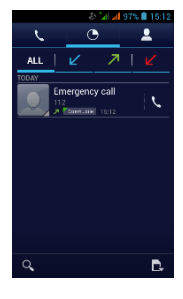

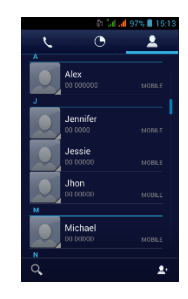

### <span id="page-12-0"></span>**Jurnal apeluri**

În opţiunile pentru jurnal apeluri, puteţi efectua un apel, adăuga un contact nou şi să trimiteţi un mesaj etc.

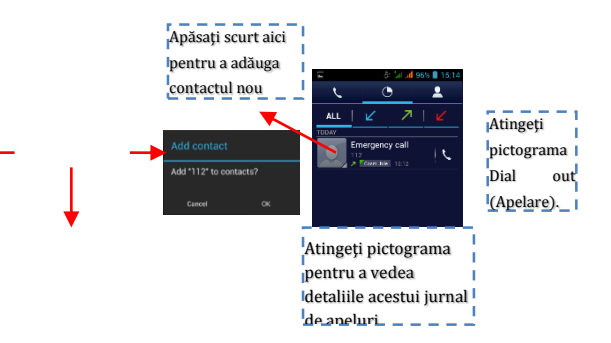

### <span id="page-13-0"></span>**Respingerea unui apel prin trimiterea unui mesaj de ocupat**

Atunci când primiţi un apel şi este incomod pentru dvs. să răspundeţi, puteţi trimite un mesaj de ocupat pentru respingerea apelului.

Trageți cercul până la  $\ddot{\ddot{\cdot}}$  și pe ecran vor apărea câteva mesaje de ocupat, atingeti scurt pe oricare dintre ele pentru a trimite.

### <span id="page-13-1"></span>**Adăugarea unui contact**

Atingeți **k**si accesați Contactele și apoi adăugați un contact (a se vedea figura de mai jos.)

Atingeți " <sup>1</sup> pentru a adăuga un contact nou în memoria telefonului sau a cartelei SIM.

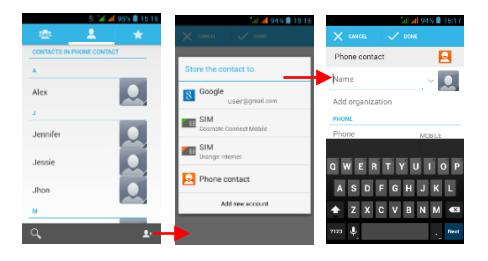

#### <span id="page-14-0"></span>**Servicii de Voce și Date**

SIM-urile:

- 1- Este necesar să cunoașteți foarte clar ce servicii aveți alocate fiecărui SIM,
- 2- După ce SIM-urile au fost montate şi telefonul pornit este necesar ca din **Setări Gestiune SIM** să alocăm corect serviciile:
	- a- **Apel Vocal** poate fi alocat oricărui SIM,
	- b- **Apel Video** va fi alocat numai SIM-ului cu date 3G,
	- c- **Mesagerie** poate fi alocat oricărui SIM.
	- d- **Conexiune Date** va fi alocat numai SIMului cu date 3G și de regulă se setează la fel ca **Apel Video**.

Tabelul cartelelor SIM şi serviciilor acceptate conform cu specificațiile operatorilor din România la data de 9 Mai 2013:

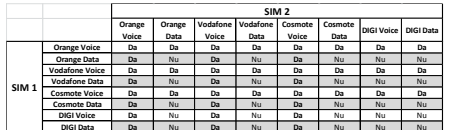

Remarcă:

- 1- Dacă aveți apel activ pe unul dintre SIM-uri celalalt va fi deconectat de la rețea şi nu veți putea primi apeluri pe acesta până când nu terminați apelul inițial. Dacă ăpelurile ce urmează să le primiti sunt foarte importante vă recomăndăm redirecționarea apelurilor de pe un SIM pe celalalt şi activarea funcției **Apel în Aşteptare**.
- 2- Există posibilitatea ca operatorii de telefonie mobilă să schimbe frecvențele de lucru, caz în care tabelul de mai sus nu va mai fi valabil.

Setări APN

Dăcă serviciul de date nu se activează automat după introducerea cartelei şi pornirea telefonului trebuie să setați manual detaliile APN (Access Point Name). Aceste setări se pot găsi pe pagina oficială a fiecărui operator de telefonie mobilă.

#### <span id="page-16-0"></span>**Trimiterea și primirea mesajului(elor)**

Accesați funcția Mesaje și apoi compuneți un mesaj nou. Atingeti un câmp cu text acolo unde doriti introduceti text, pentru a activa tastatura.

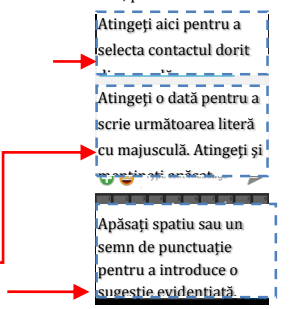

a. Atunci când compuneți un mesaj nou, puteți selecta text pentru tăiere sau copiere. Textul selectat este evidențiat în albastru.

Atingeți câmpul destinat textului sau o parte care conține text. (a se vedea figura de mai jos). Puteți selecta, copia, tăia și lipi tot conţinutul.

b. În momentul primirii unui nou mesaj, puteți citi trăgând panoul de notificare și făcând click pe mesaj, sau prin accesarea opțiunii Mesaje pentru a-l citi direct.

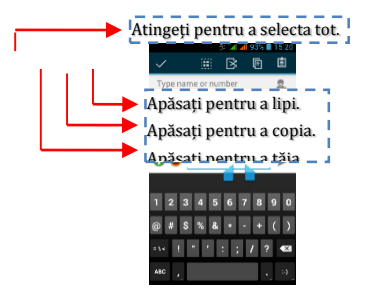

1. Apăsați lung un șir al unui întreg mesaj și puteți șterge șirul mesăjului.

2. Apăsați scurt pe un mesaj dintr-o fereastră de conversăție cu mesăje.

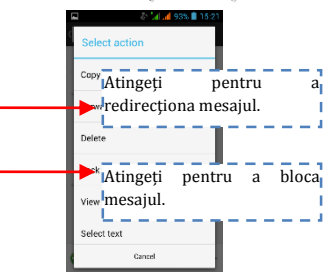

3. Atingeți opțiunea Forward (Direcţionare) din meniul care se deschide.

4. Adăugați un contact.

5. Atingeți pictograma Send (Trimite) pentru a trimite mesajul.

#### <span id="page-18-0"></span>**Navigare pe internet**

Porniți conexiunea de date sau WiFi

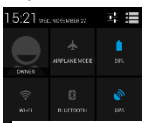

Atingeți-l pentru a porni sau opri conexiunea de date

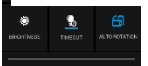

Sfaturi: Pentru a naviga pe internet, aveți nevoie să porniți conexiunea de date.

În cazul în care există WiFi în apropiere, puteți activa WiFi pentru a folosi funcția la navigarea pe internet. Unele reţele ar putea necesita parolă.

### <span id="page-19-0"></span>**Ascultați muzică**

Atunci când copiați muzica în cardul Micro SD, Music player-ul caută dispozitivul pentru fișiere de muzică și construiește un catalog al muzicii pe baza informațiilor despre fiecare fișier care sunt stocate chiar în fișier.

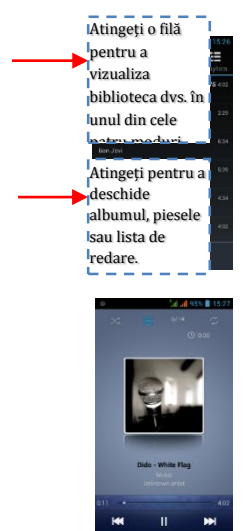

### <span id="page-20-0"></span>**Descărcați aplicații de pe Android Market**

a. Adăugați un cont Google

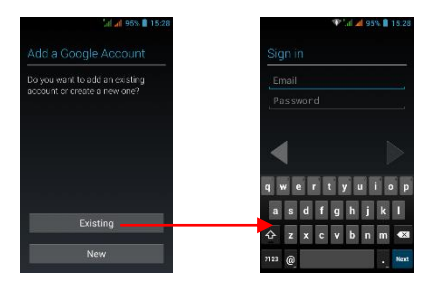

b. Accesați Android Market (Play Store) și descărcați aplicații.

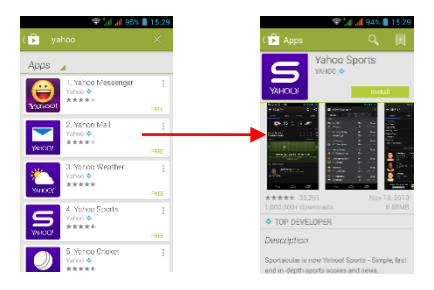

## <span id="page-21-0"></span>**Configurare cont de Email**

#### 1- Gmail

Crearea unui cont de email

Selectați Gmail şi urmați pașii indicați. Puteți activa sau edita conturi de email extinse sau crea un cont nou de email.

Selectați Gmail, va apărea interfața de setare cont Google. Apăsați apoi "Următorul"/Creare cont/ Introduceți nume, prenume şi adresa de email.

Serverele Google stabilesc dacă numele poate fi folosit, și dacă da, apare o nouă interfață, cerându-va să introduceți parola dorită, după care vor analiza tăria parolei. Utilizatorii care nu respecta cerințele vor fi rugați să reintroducă o noua parolă.

Înregistrarea unui nou cont de email Gmail s-a făcut cu succes, un mesaj se va crea automat pentru test.

Încărcare cont de email

Deschideți Gmail, săriți peste ecranul de introducere, încărcați interfața

Introduceți nume, parolă apoi încărcați

Inițializarea contului de email vă va anunța că autentificarea s-a făcut cu succes, toate conturile Google vor fi sincronizate.

Creare şi trimite email-uri

Când doriți să creați un email, selectați Email > Creare email. Introduceți adresa (destinatarul) subiectul şi conținutul. Apăsați Meniu ptr. a accesa Adăugare Cc/Bcc, selectați trimitere sau renunțare.

Primire Email-uri

La primirea unui email nou veți fi apuntat printr-un ton audio şi printr-o pictogramă în bara de stare. Glisați bara de stare în jos, accesați mailul nou, apăsați Meniu > Reîmprospătare pentru a vizualiza toate email-urile noi necitite.

Ștergere Email-uri

Când setați un cont de email, pentru a-l șterge este nevoie să reveniți la setările din fabrica. Când setați un al doilea cont de email, apăsați Meniu pentru a-l șterge. Nota: multe funcții depind de contul de Gmail, de exemplu: Electronic Market, Google Talk, Sincronizare, Contacte şi Calendar.

#### 2- Alt cont de email

#### Setare cont Email

Introduceți adresa şi parola corecta, accesați Setări > setați portul şi serverul POP corect, verificați apoi setările serverului în mod automat.

Setați serverul SMTP corect, verificați setările serverului de mail pentru trimitere şi primire, apoi introduceți numele contului specificat și numele afișat pentru mail-urile ieșite apoi salvați.

Creare şi trimitere email-uri

Când doriți să trimiteți un email, selectați Email > Creare email. Introduceți adresa (destinatarul), subiectul şi conținutul email-ului. Tastați Meniu pentru a accesa Adăugare Cc/Bcc, selectați trimitere, renunțare sau salvare ca schiță.

#### <span id="page-24-0"></span>**Gestionați aplicațiile/ Mutați pe cardul SD**

Accesați Setting (Setări)>Apps (Aplicații), apoi gestionați aplicațiile.

Pe măsură ce instalați aplicațiile descărcate, trebuie să porniți opțiunea "Unknown sources" (Surse necunoscute) din Security settings (Setările privind securitatea).

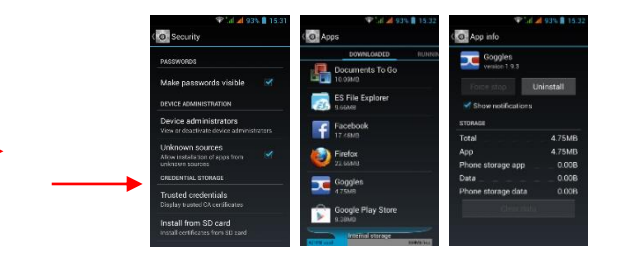

#### <span id="page-25-0"></span>**Întreținere și siguranță**

Vă rugăm să citiți și să respectați următoarele informații pentru utilizarea corespunzătoare și în siguranță a telefonului dvs. și pentru a preveni deteriorarea. De asemenea, păstrați ghidul de utilizare într-un loc accesibil tot timpul după ce citiți acest ghid de instrucțiuni.

#### 1. Serviciu post-vânzare

Vă rugăm să consultați certificatul de garanție furnizat în cutia pachetului de vânzare.

#### 2. Siguranța încărcătorului și a adaptorului

Încărcătorul și adaptorul sunt proiectate doar pentru utilizare în interior.

#### 3. Informații despre baterie și îngrijirea acesteia

o Vă rugăm să nu demontați bateria telefonului mobil, întrucât bateria este ireparabila. Pentru înlocuirea bateriei apelați la serviciul service.

o Reîncărcați bateria după perioade lungi de neutilizare, pentru a maximiza durata de viață a bateriei. Durata de viață a bateriei variază în funcție de modul de utilizare și de condițiile de mediu.

o Funcția de auto-protecție a bateriei oprește alimentarea telefonului atunci când funcționarea acestuia se află într-o stare anormală. În acest caz, îndepărtați bateria din telefon, reintroducețio și porniți telefonul.

#### 4. Comunicare generală

o Nu așezați elemente care conțin componente magnetice precum cardul de credit, card de telefon, libretul de economii sau cartela de metrou lângă telefonul dvs.. Magnetismul telefonului poate deteriora datele stocate în banda magnetică.

o Vorbitul la telefon pe perioade îndelungate poate reduce calitatea apelului din cauza căldurii generate în timpul utilizării.

o Atunci când telefonul nu este utilizat pentru o perioadă îndelungată, depozitați-l într-un loc sigur cu cablul de alimentare deconectat.

Utilizarea telefonului în apropierea echipamentului de recepție (i.e. TV sau radio) poate provoca interferențe la telefon.

Nu scufundați telefonul în apă. Dacă se întâmplă acest lucru, îndepărtați bateria și duceți-o la un Centru de Service Autorizat.

o Nu vopsiți telefonul.

o Datele salvate în telefon ar putea fi șterse în urma utilizării necorespunzătoare, reparării telefonului, sau a actualizării software-ului. Vă rugăm să faceți o copie de rezervă a numerelor de telefon importante. (Tonuri de apel, mesaje text, mesaje vocale, imagine, precum și clipurile video ar putea, de asemenea, fi șterse.) Producătorul nu este răspunzător pentru daune survenite în urma pierderii de date.

o Nu porniți sau opriți telefonul atunci când acesta este aproape de urechea dvs.

o Temperatura corespunzătoare pentru telefon și accesorii este de -10℃~45℃.

o În timpul încărcării, vă rugăm să așezați telefonul într-un mediu care are o temperatură normală a camerei și o bună ventilație. Se recomandă încărcarea telefonului într-un mediu cu o temperatură sub 40℃. Vă rugăm să vă asigurați că utilizați doar încărcătorul furnizat de producător. Utilizarea unui încărcător neautorizat poate reprezenta un pericol și încalcă autorizația telefonului și articolul privind garanția.

o Aruncați bateriile uzate în conformitate cu instrucțiunile.

o Presiunea fonică excesivă din căști poate provoca pierderea auzului.

Avertizare: Societatea SC E-Boda Distribution SRL nu va purta nicio responsabilitate pentru nerespectarea instrucțiunilor de mai sus sau pentru utilizarea necorespunzătoare a telefonului mobil. Societatea noastră își rezervă dreptul de a face modificări la orice conținut din prezentul ghid al utilizatorului fără a anunța publicul în prealabil. Conținutul prezentului manual poate varia faţă de conținutul efectiv afișat în dispozitiv. Într-un astfel de caz, acesta din urmă va guverna.

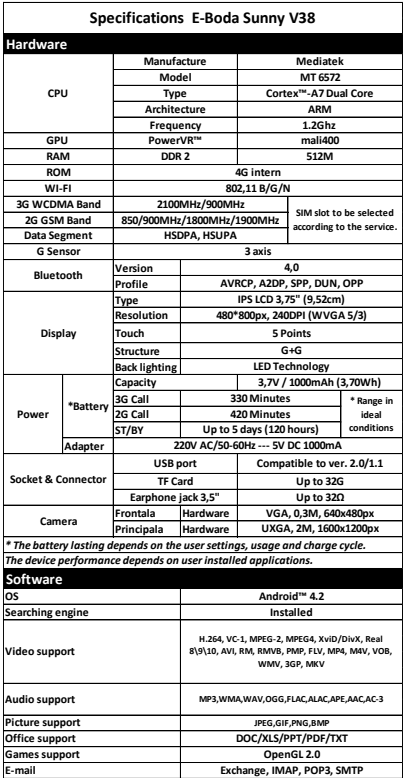

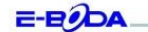

#### DECLARATIE DE CONFORMITATE nr. 1019-EBD

Noi S.C. E-BODA DISTRIBUTION SRL, cu sediul în ILFOV , Comuna Cernica , Strada Oxigenului Nr. 2B cu Certificat de înregistrare la REGISTRUL COMERȚULUI: J 23/1641/2013, Cod Unic de Înregistrare: 16021123, in calitate de importator, asigurâm, garantâm și declarăm pe propria raspundere, conform prevederilor art. 5 din Hotárárea Guvernului nr. 1022/2002, privind regimul produselor și serviciilor care pot pune în pericol viața, sânătatea, securitatea muncii și protecția mediului, că produsul:

Denumire: Telefon Mobil

Model: Sunny V38

Marva: E.Body

Importat din China, în anul 2013.

La care se referă această declarație nu pune în pericol viața, sănătatea, securitatea muncii, nu produce un impact negativ asupra mediului, respectă cerințele de protecție și este în conformitate cu standardele si normativele mentionate mai jos:

- Directiva pentru echipamentele radio si de telecomunicatii: R&TTE 199/5/CEE (HG 88/303);
- Directiva privind asigurarea utilizatorilor de echipamente de joasa tensiune 73/32/CEE, modificata de Directiva 93/68/CEE (HG 457/2003);
- Directiva privind compatibilitatea electromagnetica 89/336/CEE, modificata de Directiva 92/31/CEE si 93/68/CEE (HG497/2003);
- Cerintele de siguranta ale Directivei Europene 2001/95/EC si a standardelor EN 60065:2002/A12:2011 si EN 60950-1:2006/A12:2011, referitoare la nivelul de decibeli emise de aparatele comercializate;
- Declaratia de conformitate a producătorului,
- Produsul a fost evaluat conform urmatoarelor standarde: Sanatate: EN 50360, EN50361, Siguranta: EN 6596-1, EMC EN 301 489-1/-7/-17, Spectru radio: EN 301511, EN 300328;
- Produsul este marcat CE si RoHS,
- Valoare SAR: Cap 0,90W/Kg; Corp 1,03W/Kg

DOSARUL TEHNIC este disponibil la sediul S.C. E-BODA DISTRIBUTION SRL Declarația este intocmită în conformitate cu prevederile Anexei II a HG nr. 88/2003;

București: 05.11.2013

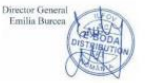

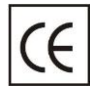

Marcajul CE este o marcă de conformitate obligatorie pentru produsele introduse pe piaţă în Spaţiul Economic European. Marcajul CE pe un produs garantează că produsul este

conform cu cerintele esentiale ale directivelor CE aplicabile.

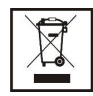

Acest produs este marcat cu simbolul distinctiv de sortare selectivă pentru deşeuri electrice şi electronice. Acest simbol indică faptul că produsul trebuie acceptat de un sistem de colectare

selectivă a deşeurilor, în acord cu directiva EU 2002/96/CE, astfel încât să poată fi reciclat sau dezasamblat pentru a reduce impactul asupra mediului.

Atenție! Produsele electronice, nesortate selectiv, pot afecta mediul şi sănătatea oamenilor, deoarece pot contine substante periculoase.

BATERIILE:

Atentie!

Este interzisă aruncarea bateriilor la gunoi. Predaţi bateriile uzate centrelor de reciclare.

Folosirea incorectă a bateriilor poate cauza scurgeri sau coroziune.

Nu montați bateriile în direcția greșită.

Este periculos să încărcați/ loviți/ deschideți sau scurtcircuitati bateriile.

Nu lăsaţi bateriile consumate în produs.

Dacă nu folosiţi produsul mai mult timp, scoateţi

bateriile. Schimbati bateriile când ceasul nu mai funcţionează corespunzător.

Dacă s-a produs scurgerea bateriilor în interiorul produsului curăţaţi lichidul şi înlocuiţi bateriile.

Bateriile conținute în pachet nu conțin metale grele.

ROHS (Restriction on Hazardous Substances). Această

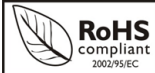

directivă este un regulament care a fost implementată în data de 01 Iulie 2006 şi se la restrictionarea

comercializării de produse şi echipamente electrice şi electronice ce conţin substanţe periculoase cum ar fi plumbul, crom hexavalent, cadmiul, polibromatul bifenil (PBB), eteri difenil polibromuratiat (PBDE).

# **Table of contents**

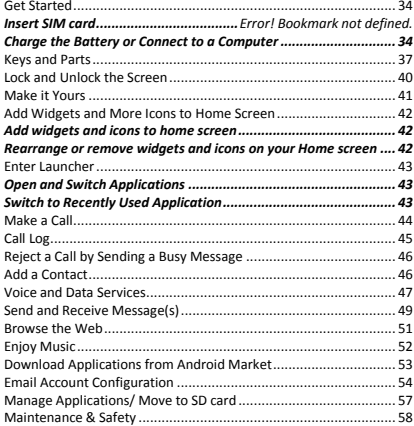

#### <span id="page-33-0"></span>**Get Started**

<span id="page-33-1"></span>**Inserting your miniSIM, microSim and MicroSD cards**

*Important: Use standard microSIM and miniSIM only.*

1. With your finger, open the back cover from the bottom. Gently detach the back cover from the bottom and sides to remove it.

2. Remove the battery first before inserting the miniSIM or microSIM.

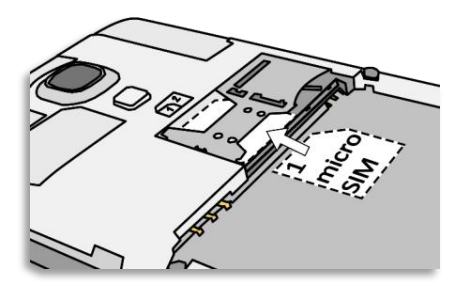

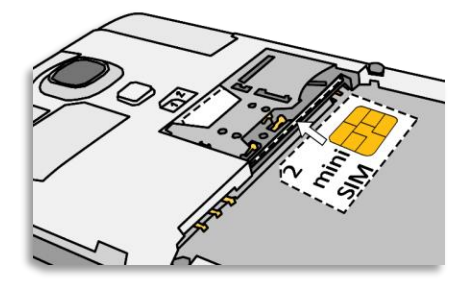

3. With the microSIM card's gold contacts facing down and its cut-off corner facing right, insert it into the microSIM card slot and push it completely inside the slot.

4. With the miniSIM card's gold contacts facing up and its cut-off corner facing left, insert it into the miniSIM card slot and push it completely inside the slot.

5. You can insert your microSD card into the storage card slot with its gold contacts facing down and push it in until it clicks into place.

6. Reinsert the battery.

7. To replace the back cover, align it onto the top part of the phone, and press the sides and the bottom part of the cover to lock it into place.

*Charge the battery*

The battery in your phone hasn't been charged yet. Please use the supplied power adapter to do a full charge before you start using you phone. Also, please don't try to take your phone apart. (If you do, it may invalidate your warranty.)

#### **Charge the Battery or Connect to a Computer**

You can charge your battery using the charger or connect the USB căble (supplied with this phone) to the computer.

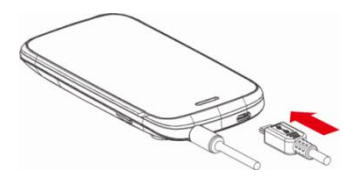
# **Keys and Parts**

The smart phone gives you marvellous feelings to experience on Cămeră, Video recorder, FM rădio, Music and Sound recorder. Let you install various APPs, games, and more (supports APK format) by downloăding from Android Mărket.

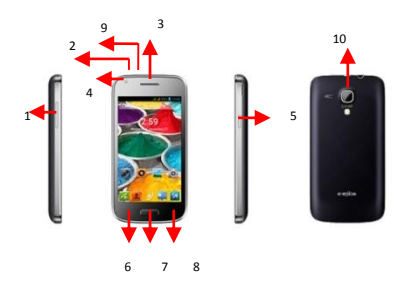

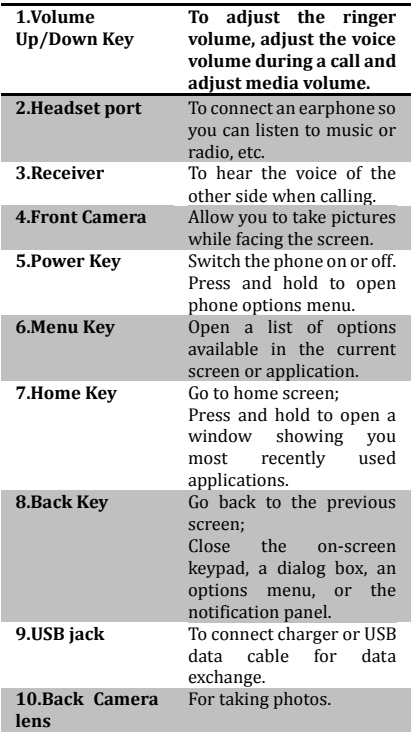

# **Lock and Unlock the Screen**

Press power button to enter Sleep mode and meanwhile the screen will be locked; press power button again to wake up and then drag the lock to the right side to unlock.

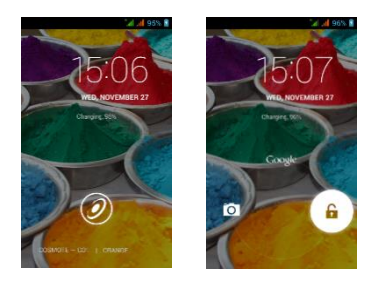

## **Make it Yours**

1) Home screen: Ît is your stărting point to ăccess ăll the features on your phone. It displays application icons, widgets, shortcuts, ănd other feătures.

2) Notificătion Băr: At the top of the screen, the Status bar displays the time, status, and notifications. If there is a new message, missed call or something in the notification bar, you can drag it down to open notificătion pănel ănd click the desired one to have a view. When you finished, you can close it by dragging the panel up or pressing "Băck".

3) Launcher: Touch the Launcher icon at the bottom of the screen to view ăll instălled ăpplicătions.

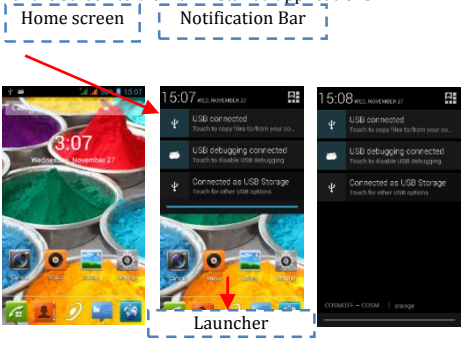

# **Add Widgets and More Icons to Home Screen**

### **Add widgets and icons to home screen**

*Enter Launcher and long press and hold an* application till the app displays on the home screen, and then release your finger hold.

### **Rearrange or remove widgets and icons on your Home screen**

a). Long press and hold the widget or icon you want to move. Once "Remove" ăppeărs, don't releăse your hold on the icon and drag the widget or icon to a new location on the screen. b. Press and hold on icon for several seconds, and drag the widgets or icon to remove!

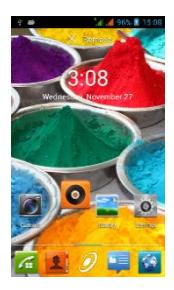

# **Enter Launcher**

## **Open and Switch Applications**

The Launcher holds icons for all of the applications on your phone, including ăny ăpplicătion thăt you downloăded from Android Mărket or other sources. On the Home screen, touch the Lăuncher Îcon to open the măin menu.

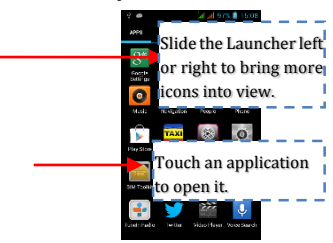

Press Home icon or Back icon to close the Launcher.

# **Switch to Recently Used Application**

Press and hold the  $\bigcirc$  icon for a few seconds.

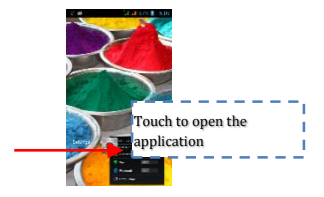

# **Make a Call**

On the start screen choose  $\Box$  and enter a complete phone number to make a call.

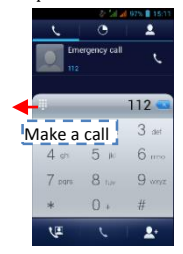

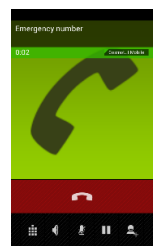

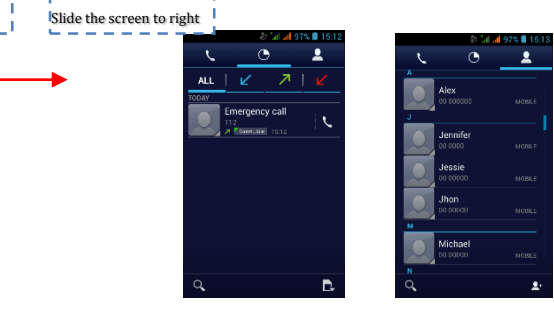

# **Call Log**

În căll log options, you căn Măke ă căll, ădd new contact and send message etc.

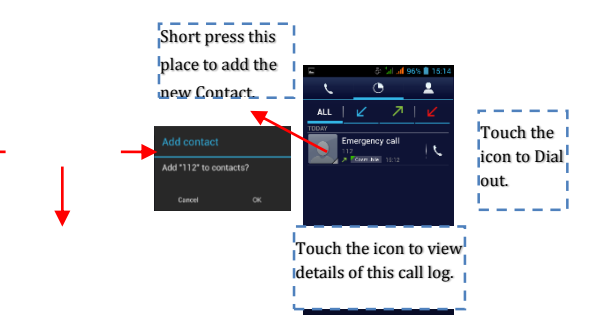

## **Reject a Call by Sending a Busy Message**

While there is an incoming call, you are inconvenient to accept the call, and then you can send a busy message for rejecting the call.

Drag the circle up to  $\ddot{=}$ , some busy messages will show on the screen, short tap any of them to send out.

**Add a Contact**

Tap  $\boxed{2}$  and enter Contacts and then add a contact (see figure below.)

Tap "  $\frac{1}{\sqrt{2}}$ " to add a new contact to Phone or SIM card.

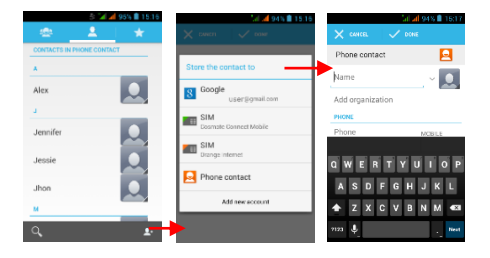

### **Voice and Data Services**

SIMs:

- 3- It is necessary to clearly know what services you have attributed for each SIM,
- 4- After the SIMs have been installed and the telephone was started, it is necessary that from Settings  $\rightarrow$  SIM management to assign the services correctly:
	- e- Voice Call can be assigned to any SIM,
	- f- Video Call shall be assigned only to the SIM with 3G data,
	- g- Messages can be assigned to any SIM.
	- h- Data Connexion shall be assigned only to the SIM with 3G data and usually it is configured as well as Video Call.

Table of accepted SIM cards and services according to operators from Romania on May 9, 2013:

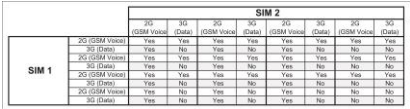

### Note:

- 3- If you have an ongoing call on one of the SIMs, the other will be disconnected from the network and you will not be able to receive calls on this one until you finish the initial call. If the calls you are about to receive are very important we recommend to redirect calls from one SIM to the other and to activate the Waiting Call.
- 4- There is the possibility that mobile phone operators to change working frequenciesș in this case, the table above may no longer be valid.
- 5- APN Settings

If data service is not activated automatically after introducing the card and starting the telephone, you should manually set the APN (Access Point Name) details. These settings can be found on the official page of each mobile phone operator.

## **Send and Receive Message(s)**

Enter Messaging, and then compose new message. You touch a text field where you want to enter text, to open the keyboard.

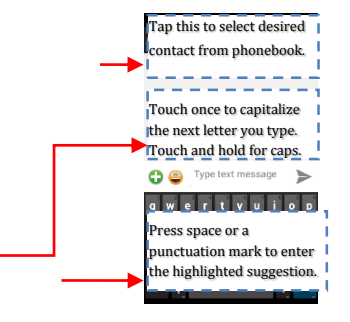

a. When you are composing a new text message, you can select text for cutting or copying. The selected text is highlighted in blue. Touch the text field or portion that contains text (see the below figure). You can select all contexts, copy, cut and paste.

b. When a new message comes, you can read by dragging notification panel and click the message, or entering Message to read it directly.

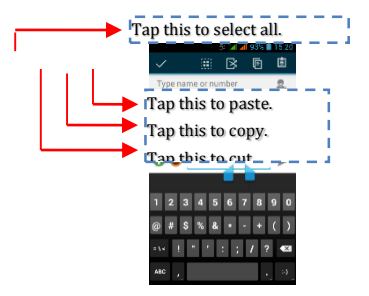

1. Long press one of the all message threads; you can delete the message thread.

2. Short press a message in a message conversation

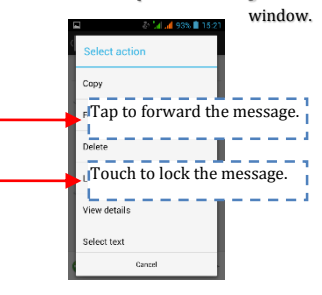

3. Touch Forward in the menu that opens.

- 4. Add a contact.
- 5. Touch Send icon to send the message.

# **Browse the Web**

Switch on Data connection or WiFi

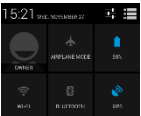

Touch it to switch on or off

Data connection

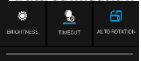

Tips: To browse the web, you need switch on Data connection.

If there is WiFi around, you can switch on WiFi to use it browse the web. Some may need password.

# **Enjoy Music**

When you copy music to your Micro SD card, the Music player searches the device for music files and builds a catalogue of your music, based on information about each file that is stored in the file itself.

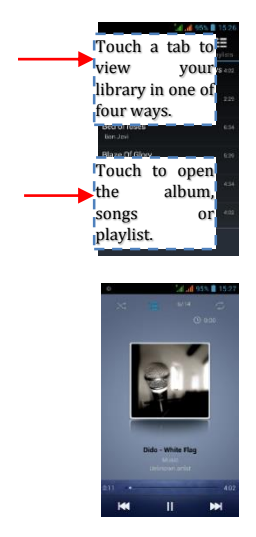

# **Download Applications from Android Market**

a. Add a Google account

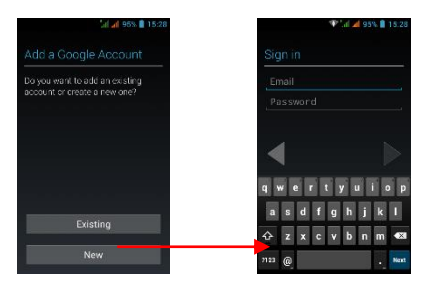

b. Enter Android Market (Play Store) and download apps.

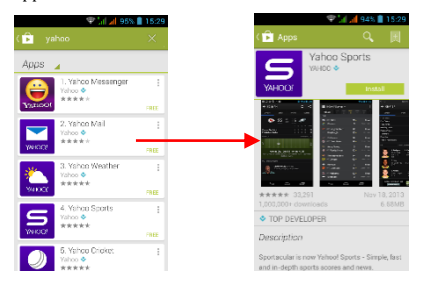

# **Email Account Configuration**

### 3- Gmail

Creating an email account

Select Gmail and follow the indicated steps. You can activate or edit extended email accounts or you can create a new email account.

Select Gmail and the Google account setting interface will appear. Then select Next/Create account/Introduce the name, surname and email address.

Google servers establish if the name can be used, and if it can be used, a new interface appears, requesting the introduction of the desired passwords. Afterwards, the strength of the password will be analysed, and the users who do not comply with requests will be asked to introduce again another password.

If the registration of a new Gmail account was made successfully, a message will be automatically created for testing.

Email account loading

Open Gmail, skip the introduction screen, and load the interface.

Introduce the name, password and then load.

Email account initialization will notify that the authentication was done successfully, all Google accounts will be synchronized.

Creating and sending emails

When you wish to create and email, select Email > Create Email. Introduce the address (recipient), subject and content. Press Menu to access Add Cc/Bcc, select Send or Cancel.

Receiving Emails

When receiving a new email you will be notified by an audio tone and an icon in the status bar. Slide the status bar downward, access the new mail, press Menu > Refresh to view all new unread mails.

Deleting Emails

When you select an email account, in order to delete it, you need to return to factory settings .When you set a second email account, press Menu to delete it.

Note: many functions depend on the Gmail account, for example: Electronic Market, Google Talk, Synchroniser, Contacts and Calendar.

### 4- Another email account

Setting an Email account

Introduce the correct address and password, access Settings > set the right port and POP server, then verify the server settings automatically.

Set the correct SMTP server, verify the mail server settings for sending and receiving, then introduce the name of the specified account and the name displayed for outgoing emails and then save.

Creating and sending emails

When you want to send an email, select Email>Create email. Introduce the address (recipient), subject and content of the email. Press Menu to access Add Cc/Bcc, select send, cancel or save as draft.

# **Manage Applications/ Move to SD card**

Enter Setting >Apps, then manage the applications. As you install downloaded Apps, you need switch on "Unknown sources" in Security settings.

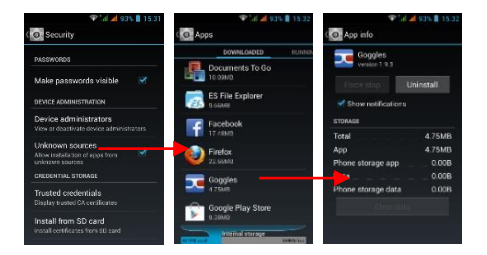

## **Maintenance & Safety**

Please read and observe the following information for safe and proper use of your phone and to prevent damage. Also, keep the user guide in an accessible place at all the times after reading it.

#### 5. After sales service

Kindly refer to the Warranty Card provided in the sales package box.

### 6. Charger and Adapter Safety

Charger and adapter are designed for indoor use only.

### 7. Battery Information and Care

o Please do not disassemble the rear cover of the mobile phone, since the battery is inbuilt.

o Recharge the battery after long periods of non-use to maximize battery life.

o Battery life will vary due to usage patterns and environmental conditions.

o The self-protection function of the battery cuts the power of the phone when its operation is in an abnormal status. In this case, remove the battery from the phone, reinsert it, and turn the phone on.

### 8. General Notice

o Do not place items containing magnetic components such as a credit card, phone card, bank book, or subway ticket near your phone. The magnetism of the phone may damage the data stored in the magnetic strip.

o Talking on your phone for long period of time may reduce call quality due to heat generated during use.

When the phone is not used for a long period time, store it in a safe place with the power cord unplugged.

o Using the phone in proximity to receiving equipment (i.e. TV or Radio) may cause interference to the phone.

o Do not immerse your phone in water. If this happens, remove the battery and take it to an Authorized Service Centre.

o Do not paint your phone.

o The data saved in your phone might be deleted due to careless use, repair of the phone, or upgrade of the software. Please backup your important phone numbers. (Ring tones, text messages, voice messages, picture, and videos could also be deleted.) The manufacturer is not liable for damage due to the loss of data.

o Do not turn your phone on or off when the phone is close to your ear.

o The suitable temperature for the phone and accessories is -10℃~45℃.

o When charging, please place the phone in an environment that has a normal room temperature and good ventilation. It is recommended to charge the phone in an environment with a temperature under 40℃. Please ensure to use only the charger offered by the manufacturer. Using unauthorized charger may cause danger and violate the authorization of the phone and the guarantee article.

o Dispose of used batteries according to the instructions.

Excessive sound pressure from earphones and headphones can cause hearing loss.

Warning: Company will not bear any responsibility for any incompliance with the above guidelines or improper use of the mobile phone. Our company keeps the right to make modifications to any of the content here in this

user guide without public announcement in advance. The content of this manual may vary from the actual content displayed in the device. In such case, the latter shall govern.

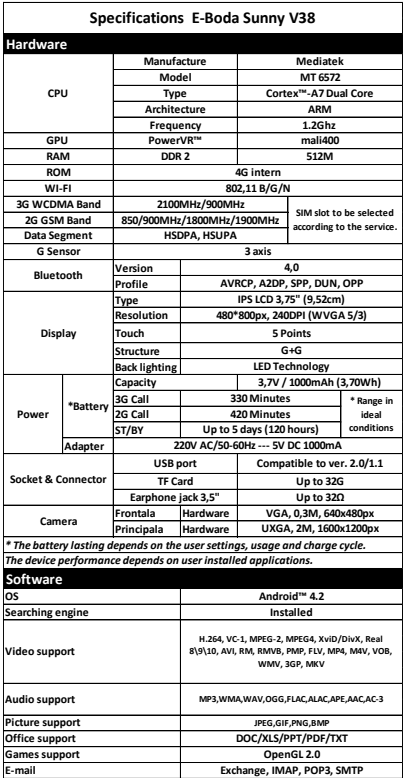

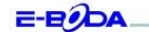

#### DECLARATIE DE CONFORMITATE nr. 1019-EBD

Noi S.C. E-BODA DISTRIBUTION SRL, cu sediul în ILFOV , Comuna Cernica , Strada Oxigenului Nr. 2B cu Certificat de înregistrare la REGISTRUL COMERȚULUI: J 23/1641/2013, Cod Unic de Înregistrare: 16021123, in calitate de importator, asigurâm, garantâm și declarăm pe propria raspundere, conform prevederilor art. 5 din Hotárárea Guvernului nr. 1022/2002, privind regimul produselor și serviciilor care pot pune în pericol viața, sânătatea, securitatea muncii și protecția mediului, că produsul:

Denumire: Telefon Mobil

Model: Sunny V38

Marva: E.Body

Importat din China, în anul 2013.

La care se referă această declarație nu pune în pericol viața, sănătatea, securitatea muncii, nu produce un impact negativ asupra mediului, respectă cerințele de protecție și este în conformitate cu standardele si normativele mentionate mai jos:

- Directiva pentru echipamentele radio si de telecomunicatii: R&TTE 199/5/CEE (HG 88/303);
- Directiva privind asigurarea utilizatorilor de echipamente de joasa tensiune 73/32/CEE, modificata de Directiva 93/68/CEE (HG 457/2003);
- Directiva privind compatibilitatea electromagnetica 89/336/CEE, modificata de Directiva 92/31/CEE si 93/68/CEE (HG497/2003);
- Cerintele de siguranta ale Directivei Europene 2001/95/EC si a standardelor EN 60065:2002/A12:2011 si EN 60950-1:2006/A12:2011, referitoare la nivelul de decibeli emise de aparatele comercializate;
- Declaratia de conformitate a producătorului,
- Produsul a fost evaluat conform urmatoarelor standarde: Sanatate: EN 50360, EN50361, Siguranta: EN 6596-1, EMC EN 301 489-1/-7/-17, Spectru radio: EN 301511, EN 300328;
- Produsul este marcat CE si RoHS,
- Valoare SAR: Cap 0,90W/Kg; Corp 1,03W/Kg

DOSARUL TEHNIC este disponibil la sediul S.C. E-BODA DISTRIBUTION SRL Declarația este intocmită în conformitate cu prevederile Anexei II a HG nr. 88/2003;

București: 05.11.2013

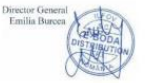

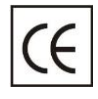

CE marking is a mandatory conformity mark for products placed on market in the European Economic Area. CE Marking on a product ensures that the product complies with the essential

requirements of the applicable EC directives.

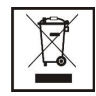

This product is marked with the distinctive symbol for electrical and electronic waste selective sorting. This symbol indicates that the product must be accepted by a selective waste

collection system, in accordance with the EU 2002/96/EC directive, so it can be recycled or dismantled to reduce the impact on the environment.

Attention! Electronic products that are not sorted selectively may affect the environment and people's health, as they may contain dangerous substances.

BATTERIES:

Attention!

It is forbidden to dispose the batteries to the garbage. Handle used batteries to recycling centres.

Misuse of batteries may cause leaks or corrosion.

Do not place batteries in the wrong direction.

It is dangerous to load/hit/open or short-circuit the batteries.

Do not leave used batteries in the product.

If you do not use the product for a longer period of time, remove the batteries. Change the batteries when the product does not work properly.

If the batteries caused a leak within the product, clean the liquid and replace the batteries.

The batteries included in the package do not contain heavy metals.

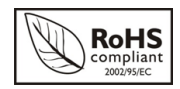

ROHS (Restriction on Hazardous Substances). This directive is a regulation that was implemented on 01 July 2006 and refers to restrictions

on the marketing of products and electrical and electronic equipment containing hazardous substances such as lead, hexavalent chromium, cadmium, brominated biphenyl (PBB), polybrominated diphenyl ethers (PBDE).

# **Съдържание**

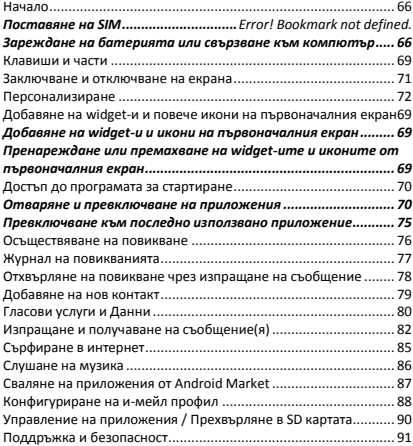

## <span id="page-65-0"></span>**Начало**

<span id="page-65-1"></span>**Поставяне на microSIM и miniSIM картите**

*Важно: Използвайте само стандартни microSIM и miniSIM карти.*

1. Отворете капака от долната задна част, като използвате пръст. Отделете леко капака от основата и от страни за да го махнете.

2. Отстранете акумулаторната батерия преди поставяне на SÎM картите.

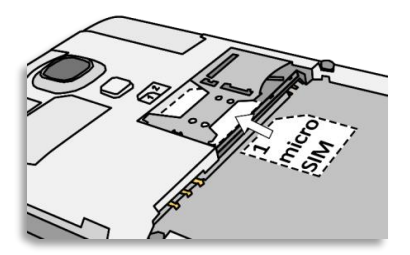

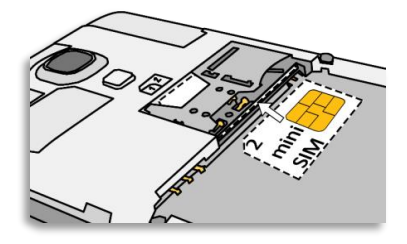

3. Поставете microSÎM картата с чипа надолу в слота 1 с позлатени контакти и с подрязания ъгъл в дясно.

4. Поставете miniSÎM картата с чипа нагоре в слота 2 с позлатени контакти и с подрязания ъгъл в ляво.

5. Можете да поставите microSD карта с чипа надолу в предназначения за нея слот с позлатени контакти.

6. Поставете отново акумулаторната батерия.

7. За да поставите капака подравнете го по горната част на телефона и натиснете от страни и в основата докато щракне и се подреди на място.

*Заредете батерията*

Батерията от Вашия телефон не е била заредена. Използвайте зарядното устройство от опаковката за да извършите пълно зареждане на телефона преди да го използвате. Също така Ви молим да не се опитвате да разглобявате телефона. (Извършвайки това можете да загубите гаранцията.)

## **Зареждане на батерията или свързване към компютър**

Можете да заредите батерията, като използвате зарядно или свързвайки USB кабела (доставен заедно с този телефон) към компютър.

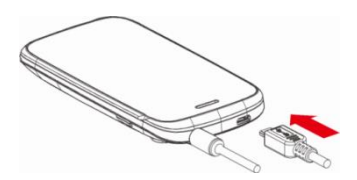

### <span id="page-68-0"></span>**Клавиши и части**

Смартфонът ви предлага възможността да се насладите на прекрасни усещания с Камерата, Видео рекордера, FM радиото, Музиката и Звуковия рекордер. Тои ви позволява инсталирането на различни приложения, игри и много други (поддържа APK формат) чрез свалянето им от Android Mărket.

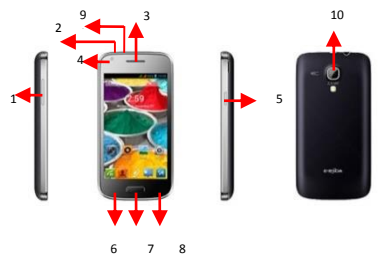

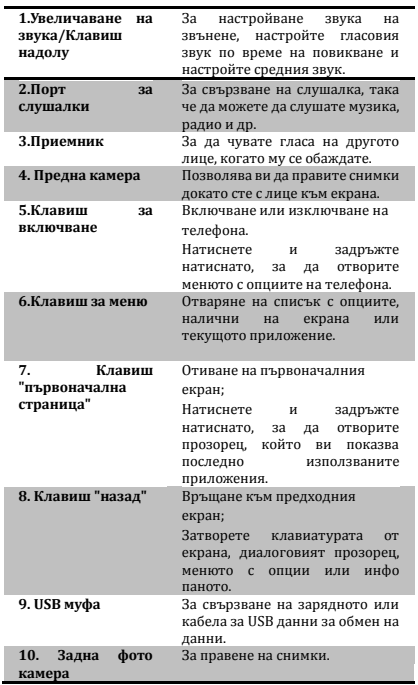

### <span id="page-70-0"></span>**Заключване и отключване на екрана**

Натиснете бутона за включване, за да влезете в режим Sleep и в този момент екранът ще се заключи; натиснете бутона за включване отново, за да излезете от режим Sleep и после плъзнете катинара надясно, за да отключите.

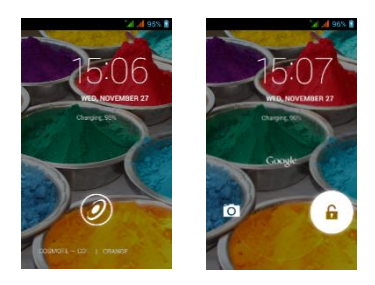

### <span id="page-71-0"></span>**Персонализиране**

1) Първоначален екран: Това е отправната Ви точка до всички функции на телефона Ви. Той показва иконите с приложенията, widget-и, бързи команди и други функции.

2) Инфо лента: В горната част на екрана, Лентата на състоянието показва часа, състоянието и известията. Ако има ново съобщение, пропуснат разговор или друго в инфо лентата, можете да я плъзнете надолу, за да се отвори инфо паното и кликнете върху това, което искате да видите. Тогава, когато свършите, можете да го затворите, издърпвайки паното нагоре или като натиснете Назад.

3) Програма за стартиране: Докоснете иконата за програмата за стартиране в долната част на екрана, за да визуализирате инсталираните приложения.

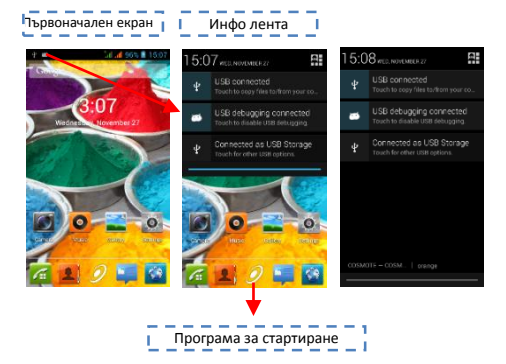
# **Добавяне на widget-и и повече икони на първоначалния екран**

### **Добавяне на widget-и и икони на първоначалния екран**

Влезте в Програмата за стартиране, натиснете продължително и задръжте върху дадено приложение докато то се появи на първоначалния екран, след това махнете пръста си от екрана.

### **Пренареждане или премахване на widget-ите и иконите от първоначалния екран**

ă). Натиснете продължително и задръжте натискането върху widget-а или върху иконата, която искате да преместите. След като се появи опцията **Изтрий**, не повдигайте пръста си от иконата и издърпайте widget-а или иконата към ново местоположение на екрана.

b). Натиснете и задръжте иконата за няколко секунди и издърпайте widget-а или иконата, за да я изтриете!

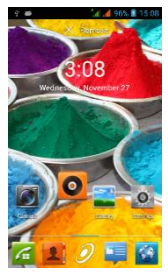

### **Достъп до програмата за стартиране**

**Отваряне и превключване на приложения**

Програмата за стартиране съдържа иконите на всички приложения във Вашия телефон, включително всяко приложение, което сте свалили от Android Mărket или от други източници. От първоначалния екран, докоснете иконата за програмата за стартиране, за да отворите основното меню.

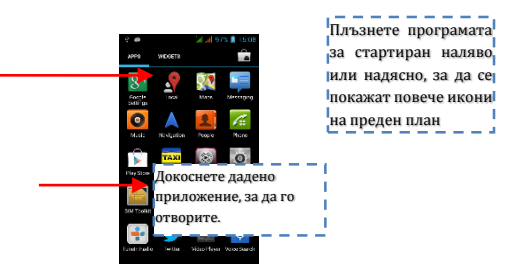

Натиснете иконата на първоначалната страница или иконата "назад", за да затворите програмата за стартиране.

**Превключване към последно използвано** 

#### **приложение**

Натиснете и задръжте натисната икона  $\mathbf{\hat{O}}$  за няколко секунди

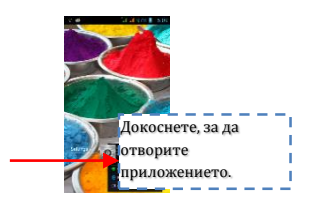

### **Осъществяване на повикване**

От първоначалния екран изберете и въведете пълния телефонен номер, за да осъществите обаждане.

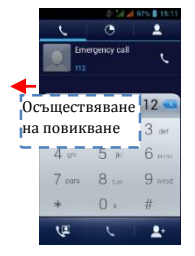

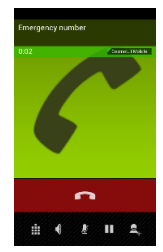

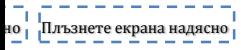

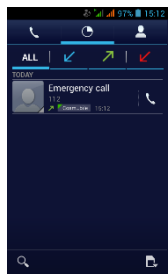

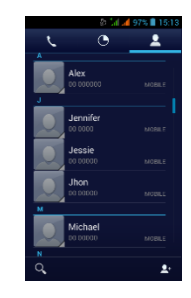

### **Журнал на повикванията**

В опциите "журнал на повикванията" можете да осъществите повикване, да добавите нов контакт, да изпратите съобщение и др.

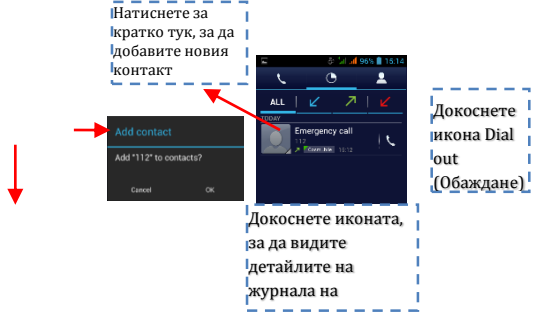

# **Отхвърляне на повикване чрез изпращане на съобщение**

Когато получавате обаждане и не е удобно да отговорите, можете да изпратите съобщение, за да отхвърлите повикването.

Издърпайте кръга до и на екрана ще се появят няколко съобщения, натиснете за кратко върху някое от тях, за да го изпратите.

# **Добавяне на нов контакт**

Натиснете и влезте в Контакти; после добавете контакт (виж фигурата по-долу).

Натиснете "  $\mathbb{C}^n$  за да добавите нов контакт в паметта на телефона или на SÎM картата.

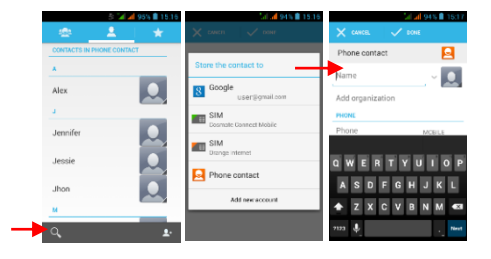

### **Гласови услуги и Данни**

SÎM картите:

- 5- Необходимо е да познавате много ясно какви услуги имате зададени за всяка SÎM карта,
- 6- След като SÎM-те са инсталирани и телефонът е включен, е необходимо да зададем правилно услугите от **Настройки Управление на SIM** :
	- i- **Гласово повикване** може да бъде за всяка SÎM,
	- j- **Видео повикване** може да бъде само за SÎM с 3G данни,
	- k- **Съобщения** може да бъде за всяка SIM.
	- l- **Свързване на данни** само за SÎM с 3G данни и по правило се настройва като при **Видео повикване**.

Таблицата със SÎM картите и разрешените услуги, съгласно спецификациите на мобилните оператори в Румъния към 9 май 2013 г.:

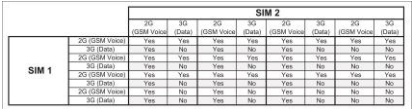

Забележка:

- 6- Ако имате активно повикване на една от SÎM картите, другата ще бъде изключена от мрежата и няма да можете да получавате повиквания на нея, докато не приключите първоначалното повикване. Ако повикванията, които следва да получите, са много важни, ви препоръчваме да пренасочите повикванията от едната SÎM карта на другата и да активирате функцията **Чакащо повикване**.
- 7- Съществува възможност мобилните оператори да променят работните честоти - случай, в който по-горната таблица няма да бъде валидна.

#### **APN настройки**

Ако услугата данни не се активира автоматично след поставяне на картата и включването на телефона, трябва ръчно да настроите APN (Access Point Năme) детайлите. Тези настройки можете да откриете на официалната страница на всеки мобилен оператор.

# **Изпращане и получаване на съобщение(я)**

Изберете функция Съобщения и после създайте ново съобщение. Докоснете полето с текст там, където желаете да въведете текста, за да активирате клавиатурата.

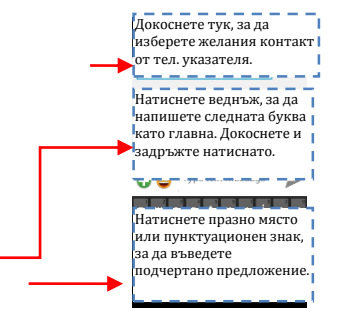

ă. Когато създавате ново съобщение, можете да изберете текст за изтриване или копиране. Избраният текст е отразен в синьо. Докоснете полето, предназначено за текста, или част, която съдържа текст. (виж фигурата по-долу). Можете да избирате, копирате, режете и лепите цялото съдържание.

b. В момента на получаване на ново съобщение, можете да прочетете, издърпвайки инфо паното и да кликнете върху съобщението, или като отидете на опция **Съобщения,** за да го

#### прочетете директно.

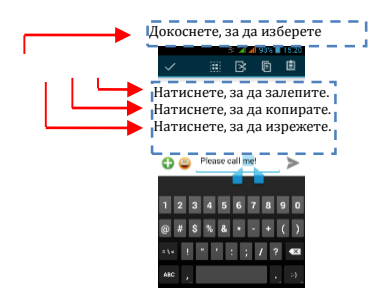

- 1. Натиснете продължително ред от цяло съобщение и можете да изтриете този ред.
- 2. Натиснете за кратко върху дадено съобщение в даден прозорец за разговор със съобщения.

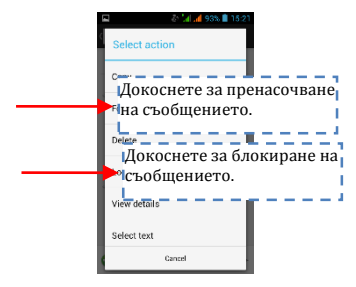

3. Натиснете опция **Forward** (Насочване) от менюто, което се отвори.

4. Добавете контакт.

5. Докоснете икона **Send** (Изпрати), за да изпратите съобщението.

### **Сърфиране в интернет**

Включване на връзка за данни или WiFi

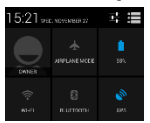

Докоснете, за да включите или

изключите свързването на

#### данни

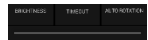

Съвети: За сърфиране в интернет, трябва да включите данни връзката.

Ако наблизо има WiFi, можете да активирате WiFi, за

да използвате функцията при сърфиране в интернет. Някои мрежи може да изискват пароли.

### **Слушане на музика**

Когато копирате музика в Micro SD картата, Music плеър-ът търси устройството за папки с музика и създава музикален каталог на базата на информацията за всяка папка, която е съхранена дори в папката.

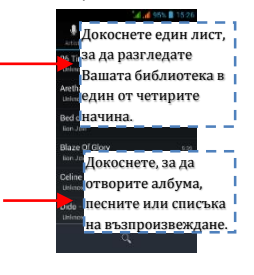

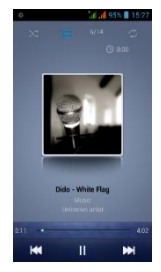

# **Сваляне на приложения от Android Market**

ă. Добавете Google профил

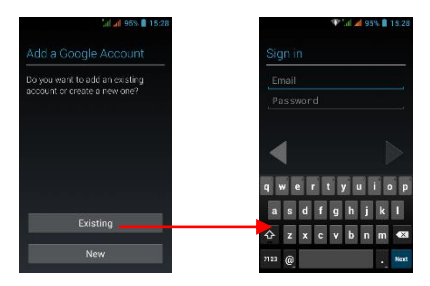

b. Свържете се с Android Mărket (Plăy Store) и сваляйте приложения.

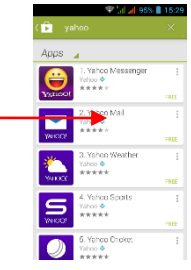

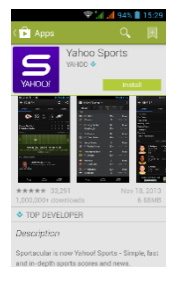

#### **Конфигуриране на и-мейл профил**

#### **1. Gmail**

Създаване на и-мейл профил

Изберете Gmăil и следвайте посочените стъпки. Можете да активирате или редактирате разширени и-мейл профили или да създадете нов и-мейл профил.

Изберете Gmăil, ще се появи интерфейс за настройки на Google профил. После натиснете "Следващ" / Създаване на профил / Въведете име, фамилия и и-мейл адрес.

Google сървърите установяват дали името може да се използва, ако да, се появява нов интерфейс, искайки от вас да въведете желаната парола, след което те анализират силата на паролата. Потребителите, които не спазват изискванията, ще бъдат помолени да въведат нова парола.

Регистрирането на нов и-мейл профил Gmăil бе осъществено успешно, автоматично ще бъде създадено съобщение за тестване.

И-мейл профилът се зарежда

Отворете Gmăil, прескочете уводния екран, заредете интерфейса

Въведете име, парола, после заредете

Инициализирането на и-мейл профила ще ви уведоми, че автентичността е осъществена усешно, всички Google профили ще бъдат синхронизирани.

Създаване и изпращане на и-мейли

Когато искате да създадете и-мейл, изберете Emăil > Създаване на emăil. Въведете адреса (получателя) темата и съдържанието. Натиснете Меню за достъп до Добавяне Cc/Bcc, изберете изпращане или отказ. Получаване на и-мейл

При получаването на нов и-мейл ще бъдете уведомени с аудио сигнал и с икона в лентата за състоянието. Плъзнете лентата за състоянието надолу, изберете новия и-мейл, натиснете Меню > Refresh, за да видите всички нови непрочетени имейли.

Изтриване на и-мейли

Когато изберете даден и-мейл профил, за да го изтриете, е нужно да се върнете към фабричните настройки. Когато настройвате втори и-мейл профил, натиснете Меню, за да го изтриете.

Забележка: много функции зависят от Gmăil профила, например: Electronic Mărket, Google Tălk, Синхронизиране, Контакти и Календар.

#### **2. Друг и-мейл профил**

Настройка И-мейл профил

Въведете адреса и правилната парола, влезте в Настройки > настройте порта и POP сървъра правилно, после проверете настройките на сървъра автоматично.

Настройте SMTP сървъра правилно, проверете настройките на мейл сървъра за изпращане и получаване, после въведете името на специфицирания профил и афишираното име за изходящите мейли, после запаметете.

Създаване и изпращане на и-мейли

Когато искате да изпратите и-мейл, изберете Emăil > Създаване на и-мейл. Въведете адреса (получателя), темата и съдържанието на и-мейла. Натиснете Меню за достъп до Добавяне Cc/Bcc, изберете изпращане, отказ или запазване като скица.

# **Управление на приложения/ Прехвърляне в SD картата**

Отидете на Setting (Настройки)>Apps (Приложения), после управлявайте приложенията. Докато инсталирате приложенията, трябва да включите опция "Unknown sources" (Непознати източници) от Security settings (Настройки на сигурността).

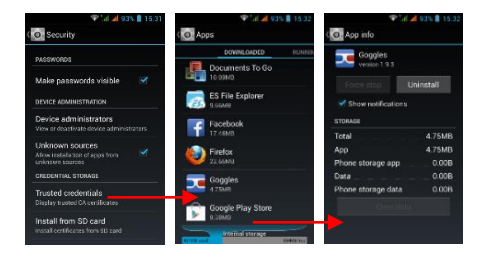

#### **Поддръжка и безопасност**

Моля, прочетете и спазвайте следната информация за правилната и безопасна употреба на Вашия телефон, и за да предотвратите повреждане. Също така, след като сте прочели ръководството за употреба, запазете го за постоянно, на достъпно място.

#### **1. Следпродажбено обслужване**

Моля, консултирайте се с Удостоверението за гаранция, доставено в кутията на продукта.

#### **2. Безопасност на зарядното и на адаптера**

Зарядното и адаптерът са изработени само за вътрешна употреба.

#### **3. Информация за батерията и грижите за нея**

o Моля, не демонтираи те капака на гърба на мобилния телефона, тъи като батерията е вградена.

o Презаредете батерията след дълги периоди на неупотреба, за да увеличите живота на батерията.

o Животът на батерията варира в зависимост от начина на употреба и условията на околната среда.

o Функцията авто-защита на батерията спира захранването на телефона когато функционирането му е в ненормално състояние. В този случай, извадете батерията от телефона, поставете я отново и включете телефона.

#### **4. Обща комуникация**

o Не поставяйте елементи, съдържащи магнитни съставки, като кредитна карта, телефонна карта, спестовна книжка или карта за метро, до Вашия телефон. Магнетизмът на телефона може да повреди данните, съхранени в магнитната лента.

o Говоренето по телефона за дълго време може да понижи качеството на повикването поради топлината, генерирана по време на употреба.

o Когато телефонът не се използва за дълъг период, съхранявайте го на сигурно място с изключен захранващ кабел.

o Употребата на телефона в близост до приемно оборудване (напр. Тв или радио) може да провокира смущения в телефона.

Не потапяйте телефона във вода. Ако това се случи, извадете батерията и го занесете в оторизиран сервизен център.

o Не боядисвайте телефона.

o Данните, съхранени в телефона, могат да бъдат изтрити в резултат на неправилна употреба, ремонтиране на телефона или актуализиране на софтуера. Моля, направете резервно копие на важните телефонни номера. (Могат също да бъдат изтрити и мелодии на повиквания, текстови съобщения, гласови съобщения, изображения, както и видео клипове.) Производителят не отговаря за щети в резултат на изгубването на данни.

o Не включвайте или изключвайте телефона тогава, когато тои е близо до ухото Ви.

o Подходящата температура за телефона и аксесоарите е -10℃~45℃.

o Моля, по време на зареждане да поставите телефона в среда, която има нормална температура на стаята и добра вентилация. Препоръчва се да зареждате телефона в среда с температура под 40℃. Моля, уверете се, че използвате само зарядното, доставено от производителя. Използването на неодобрено зарядно може да доведе до опасност, погазване разрешителното на телефона и члена, свързан с гаранцията.

o Изхвърлете използваните батерии в съответствие с инструкциите.

o Прекомерното звуково налягане от слушалките може да причини загуба на слуха.

#### **Предупреждение:**

Фирмата не носи никаква отговорност за неспазването на горепосочените инструкции или за неправилното използване на мобилния телефон. Нашата фирма си запазва правото да прави изменения във всяко съдържание на настоящото ръководство на потребителя, без да уведомява обществеността предварително. Съдържанието на настоящото ръководство може да варира спрямо действителното съдържание, показано в устройството. В един такъв случай, водещо е последното.

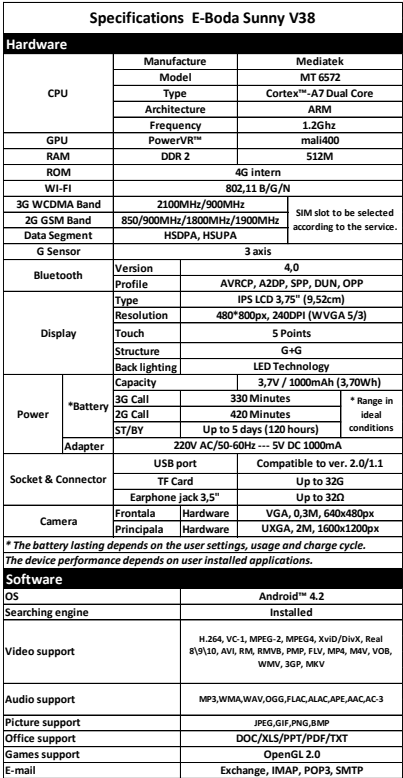

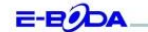

#### DECLARATIE DE CONFORMITATE nr. 1019-EBD

Noi S.C. E-BODA DISTRIBUTION SRL, cu sediul în ILFOV , Comuna Cernica , Strada Oxigenului Nr. 2B cu Certificat de înregistrare la REGISTRUL COMERȚULUI: J 23/1641/2013, Cod Unic de Înregistrare: 16021123, in calitate de importator, asigurâm, garantâm și declarăm pe propria raspundere, conform prevederilor art. 5 din Hotárárea Guvernului nr. 1022/2002, privind regimul produselor și serviciilor care pot pune în pericol viața, sânătatea, securitatea muncii și protecția mediului, că produsul:

Denumire: Telefon Mobil

Model: Sunny V38

Marva: E.Body

Importat din China, în anul 2013.

La care se referă această declarație nu pune în pericol viața, sănătatea, securitatea muncii, nu produce un impact negativ asupra mediului, respectă cerințele de protecție și este în conformitate cu standardele si normativele mentionate mai jos:

- Directiva pentru echipamentele radio si de telecomunicatii: R&TTE 199/5/CEE (HG 88/303);
- Directiva privind asigurarea utilizatorilor de echipamente de joasa tensiune 73/32/CEE, modificata de Directiva 93/68/CEE (HG 457/2003);
- Directiva privind compatibilitatea electromagnetica 89/336/CEE, modificata de Directiva 92/31/CEE si 93/68/CEE (HG497/2003);
- Cerintele de siguranta ale Directivei Europene 2001/95/EC si a standardelor EN 60065:2002/A12:2011 si EN 60950-1:2006/A12:2011, referitoare la nivelul de decibeli emise de aparatele comercializate;
- Declaratia de conformitate a producătorului,
- Produsul a fost evaluat conform urmatoarelor standarde: Sanatate: EN 50360, EN50361, Siguranta: EN 6596-1, EMC EN 301 489-1/-7/-17, Spectru radio: EN 301511, EN 300328;
- Produsul este marcat CE si RoHS,
- Valoare SAR: Cap 0,90W/Kg; Corp 1,03W/Kg

DOSARUL TEHNIC este disponibil la sediul S.C. E-BODA DISTRIBUTION SRL Declarația este intocmită în conformitate cu prevederile Anexei II a HG nr. 88/2003;

București: 05.11.2013

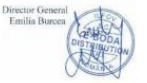

**CE** маркировката е задължителна маркировка за съответствие за продуктите, включени на пазара в Европейското икономическо пространство. **CE** маркировката на един продукт гарантира, че продуктът

съответства на съществените изисквания на приложимите **CE** директиви.

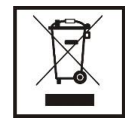

Този продукт е маркиран с отличителен знак за селективно сортиране на електрически и електронни отпадъци. Този символ посочва факта, че продуктът трябва да бъде приет

от система за разделно събиране на отпадъци, в съответствие с директива 2002/96/ЕО на ЕС, така че да може да се рециклира или разглобява за свеждане до минимум на въздействието върху околната среда.

**Внимание**! Електронните продукти, които не се събират разделно, могат да навредят на околната среда и човешкото здраве, понеже могат да съдържат опасни вещества.

#### **БАТЕРИИТЕ:**

#### **Внимание!**

Забранява се изхвърлянето на батериите на боклука. Предавайте използваните батерии на центровете за рециклиране.

Несъответстващото използване на батериите може да причини течове или корозия.

Не монтирайте батериите в грешна посока.

Опасно е да зареждате/ удряте/ отваряте или причинявате късо съединение на батериите.

Не оставяйте разредените/използваните батерии в продукта.

Ако няма да използвате продукта за продължително време, извадете батериите. Сменяйте батериите, когато продуктът започне да работи по несъответстващ начин.

Ако е възникнал теч на батериите вътре в продукта почистете течността и заменете батериите.

Батериите, включени в опаковката, не съдържат тежки метали.

RoHS (Ограничаване на опасните вещества). Тази

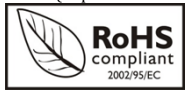

директива е регламент, който се прилага от дата 01 юли 2006 г. и се отнася до ограниченията за продаване на пазара на

продукти и електрическо и електронно оборудване, съдържащи опасни вещества като олово, шествалентен хром, кадмий, полибромирани бифенили (PBB), полибромирани дифенил етери (PBDE).

# **Tartalomjegyzék**

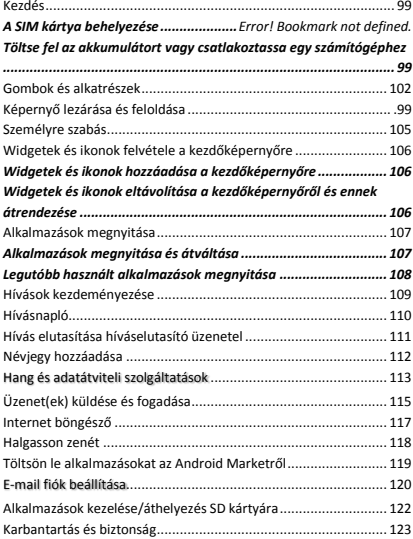

# <span id="page-98-0"></span>**Kezdés**

# <span id="page-98-1"></span>**MicroSIM és miniSIM kártyák behelyezése**

*Fontos: Csak standard microSIM és miniSIM kártyákat használjon.* 

1. Az ujjunkat használva nyissuk fel a hátlapot alulról. Óvatosan távolítsa el a hátlapot az alsó és oldalsó részeken.

2. Vegye ki az akkumulátort a SIM-ek behelyezése előtt.

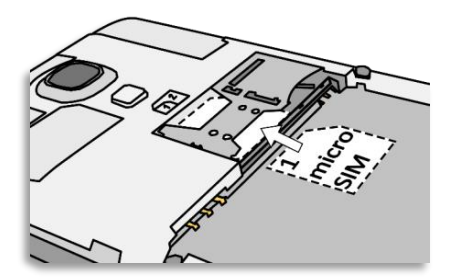

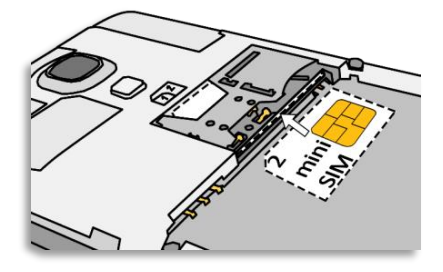

3. Helyezze be a microSIM kártyát az 1. nyílásba az aranyozott érintkezőkkel lefelé oly módon, hogy a levágott sarka jobbról legyen.

4. Helyezze be a miniSIM kártyát az 2. nyílásba az ărănyozott érintkezőkkel felfelé oly módon, hogy a levágott sarka balról legyen.

5. Egy microSD kártyát is betehet a számára kiképezett nyílásba az aranyozott érintkezőkkel lefelé.

6. Tegye vissza az akkumulátort.

7. A hátlap visszahelyezéshez a felső felét igazítsa a telefon felső részéhez, majd nyomja le az oldalsó és az alsó részét, amíg kattan és a helyére kerül.

*Töltse fel az akkumulátort*

Az Ön telefonjának akkumulátora még nincs feltöltve. Használja a csomagban található töltőt, hogy teljesen feltölthesse a telefont a használat megkezdése előtt. Ugyanakkor, kérjük, ne próbálja a telefont szétbontani. (Ha ezt teszi, elveszítheti a garanciát.)

### **Töltse fel az akkumulátort vagy csatlakoztassa egy számítógéphez**

Az akkumulátor, töltő segítségével, vagy az USBkábel csatlakoztatásával (jelen telefonnal szállított) a számítógéphez, tölthető.

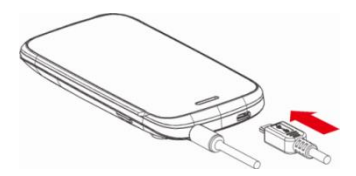

# <span id="page-101-0"></span>**Gombok és alkatrészek**

Az okostelefon a Kamera, videó lejátszó, FM rádió, Zene, és hang rögzítő által nagyszerű érzések tapasztalatát nyújtja. Ez lehetővé teszi különböző alkalmazások, játékok, és egyebek telepítését (APK formátumot használ) az Android Marketről.

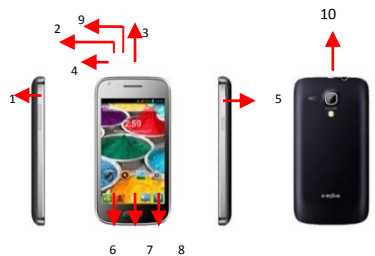

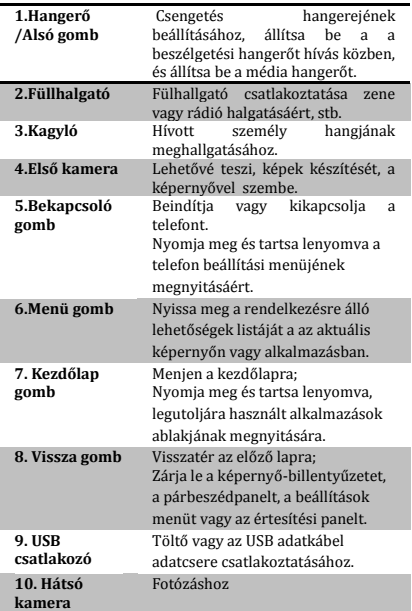

# <span id="page-103-0"></span>**Képernyő lezárása és feloldása**

Nyomja meg a bekapcsoló billentyűt az alvó üzemmód kapcsolásáért (Sleep), és ezen képen a ké pernyő lezárul; az alvó üzemmód kikapcsolásáért nyomja meg ismét a bekacsoló billentyűt és a képernyő feloldása jobb oldalra húzott lakat által lehetséges.

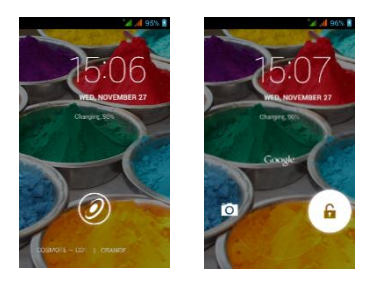

### <span id="page-104-0"></span>**Személyre szabás**

1) Kezdő képernyő: A telefon összes elemeinek elérésének a kezdőpontja. Alkalmazási, widget, parancsikonok és más elemek ikoniait tartalmazza.

2) Értesítési sáv: A képernyő felső részén, az állapot sávon megjelennek az óra, az eszköz állapot és az értesítések. Ha az értesítési sávon van egy új üzenet, nem fogadott hívás, vagy egyéb, az értesítési panel megnyitásához húzza le, és kattintson arra, amelyiket meg akarja nézni. Miután befejezte, bezárásához húzza felfelé a sávot vagy nyomja le a **Vissza** billentvűt.

3) Alkalmazások: A képernyő alsó részén található Alkalmazások ikon érintése által, megtekinthetőek a telepített alkalmazások.

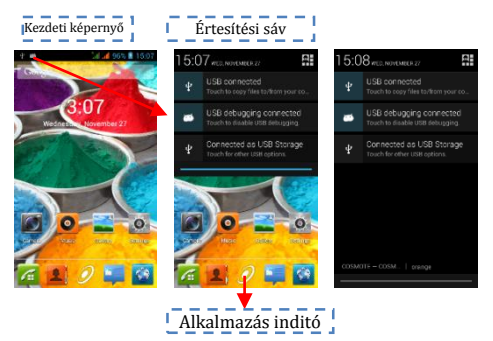

# <span id="page-105-0"></span>**Widgetek és ikonok felvétele a kezdőképernyőre**

### <span id="page-105-1"></span>**Widgetek és ikonok hozzáadása a kezdőképernyőre**

Nyissa meg az Alkalmazásokat, nyomja le hosszan és tartsa lenyomva az alkalmazást, amíg ez meg nem jelenik a kezdőképernyőn, măjd távolítsă el ăz ujját ă képernyőről.

# <span id="page-105-2"></span>**Widgetek és ikonok eltávolítása a kezdőképernyőről és ennek átrendezése**

a). Hosszan nyomja le, és tartsa lenyomva a widgetet vagy azt az ikont amelyiket át akarja helyezni. Mikor megjelenik a **Töröl** opció, ne emelje fel az ujját az ikonról, hanem húzza a widgetet vagy az ikont egy új helyre a képernyőn.

b). Nyomja le és tartsa lenyomva az ikont egy pár másodpercig és húzza a widgetet vagy az ikont, hogy letörölje!

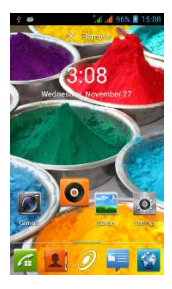

# <span id="page-106-0"></span>**Alkalmazások megnyitása**

<span id="page-106-1"></span>Alkalmazások megnyitása és átváltása

Az alkalmazások képernyő, a telefonja összes alkalmazáshoz tartozó ikonjait tartalmazza, beleértve az Android Marketről vagy más forrásról letöltött alkalmazásokat. A kezdőképernyőn érintse meg az Alkalmazások lehetőséget a főmenü megnyitásáért.

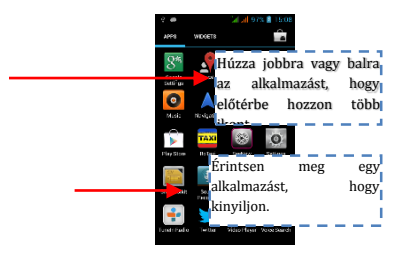

Az alkalmazások képernyő bezárásáért, érintse meg a kezdőlap ikont, vagy a Vissza ikont.

# <span id="page-107-0"></span>**Legutóbb használt alkalmazások megnyitása**

Nyomja le és tartsa lenyomva a  $\bigodot$  gombot egy pár mă sodpercig.

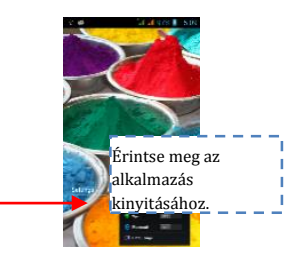
### **Hívások kezdeményezése**

Hívás kezdeményezésére a kezdőlapon érintse meg  $\Box$  gombot és gépelje be a teljes telefonszámot.

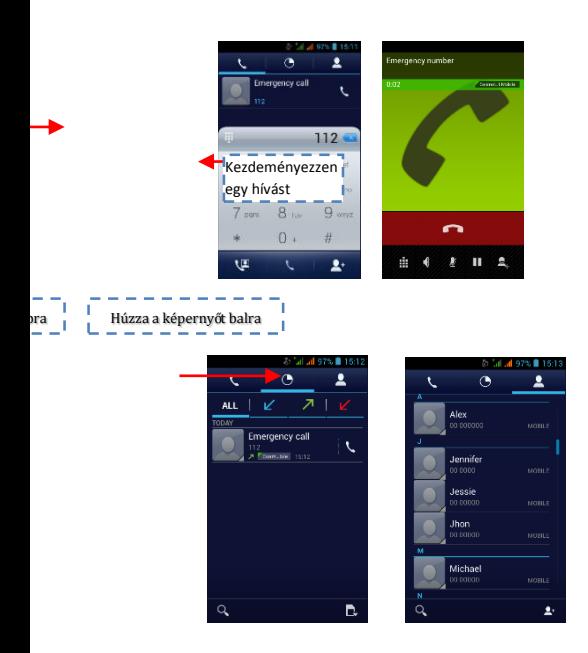

# **Hívásnapló**

A hívásnapló segítségével, hívást kezdeményezhet, új szám felvétele a kapcsolatok közé és üzenet küldése lehetséges stb.

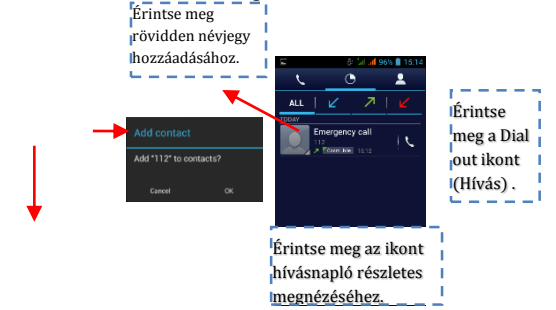

### **Hívás elutasítása híváselutasító üzenetel**

Mikor nem tudd fogadni bejövő hívást, híváselutasító üzenetet küldhet. Húzza a karikát a

gombig, és a képernyőn több híváselutasító üzenet fog megjelenni, küldésre érintse meg akármelyiket.

## Néviegy hozzáadása

Érintse meg a **A** gombot és nyissa meg a Névjegyek lapot, majd adja hozzá a névjegyet (lásd az alábbi ábrát). Érintse

meg a " $\overset{\bullet}{\blacksquare}{}^o$ gombot új kapcsolat hozzá<br/>adásához a telefon vagy SIM kártya memóriájába.

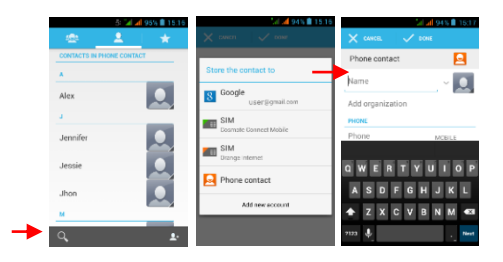

### **Hang és adatátviteli szolgáltatások**

A SIM-ek:

a. Szükséges ismerni mindegyik SIMre kiutalt szolgáltatást,

b. A Sim-ek behelyezése és a telefon bekapcsolása után szükséges, hogy a **Beállítások SIM Kezelő** –

ben helyesen állítsuk be a szolgáltatásokat:

1. Akármelyik SIM-re kiutalható a **Hanghívás**,

2. **A Videó hívás** csak a 3G-s adatátviteli SIM-re utalható,

3. **Üzenetek** akármelyik SIM-re kiutalhatóak.

4. Az **Adatkapcsolat** csak a 3G-s adatátviteli SIM-re utălhătó és szăbályszerűen mint ă **videó hívást** kell beállítani.

A SIM kártyák és az elfogadott szolgáltatások táblázata, a Romániai szolgáltatók előírásainak megfelelő 2013 május 9-én:

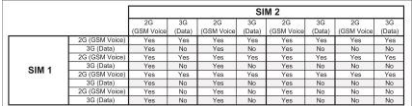

#### **Megjegyzés:**

1. Ha az egyik SIM-en van egy aktív hívása, a másik ki lesz kapcsolva, és képtelen lesz bejövő hívásokat fogadni, amíg be nem fejezi az előző hívást. Ha nagyon fontos hívásokat vár, javasoljuk a hívásátirányítást egyik SIM-ről a másikra, és a hívásvárakoztatási szolgálat bekapcsolását.

2. Előfordulhat, hogy a mobil szolgáltatók megváltoztatják a frekvenciákat, ebben az esetben a fenti táblázat nem érvényes.

#### **APN beállítások**

Ha a kártya behelyezése és a telefon bekapcsolása után, az adatszolgáltatás nem indul el automatikusan, az APN adatok (Access Point Name) beállítását kézzel kell beírni. Ezek a beállítások minden mobilszolgáltató honlapján találhatóak.

### **Üzenet(ek) küldése és fogadása**

Nyissa meg az Üzenetek lehetőséget és szerkessze meg az új üzenetet. A billentyűzet aktiválásáért, érintsen meg egy szövegmezőt, ott ahova a szöveget be akarja szúrni.

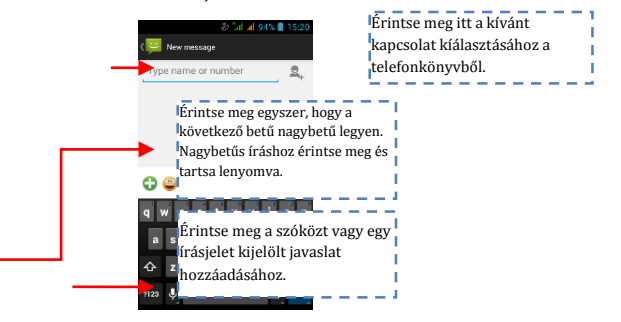

a. Mikor egy új üzenetet szerkeszt, választhat egy szöveget másolás vagy kivágás céljából. A kiválasztott szöveg kék színű.

Érintse meg a szövegnek szánt mezőt, vagy egy részt amely szöveget tartalmaz. (lásd az alábbi ábrát). Kiválaszthatja, másolhatja, kivághatja és hozzáillesztheti az egész tartalmát.

b. Egy fogadott üzenet olvasása az értesítési sáv lehúzása, és az üzenetre való kattintással lehetséges, vagy az **Üzenetek** lehetőség megnyitásă áltăl ăz üzenet közvetlen olvasása lehetséges.

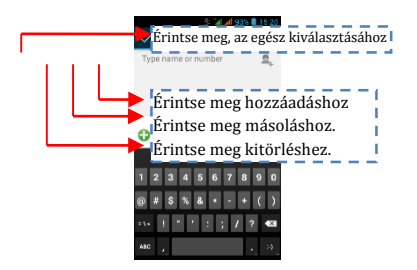

1. Nyomja le hosszan egy teljes üzenet sorozatát, és letörölheti az üzenet sorozatot.

2. Nyomja le röviden az üzenetet egy üzenetes csevegő

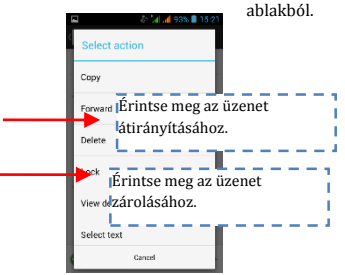

3. Érintse meg a **Forward** (Hívásátirányítás) lehetőséget a kinyíló menüből.

4. Névjegy hozzáadása

5. Az üzenet küldése a **Send** (Küld) ikon érintésével lehetséges.

### **Internet böngésző**

Kapcsolja be az adatkapcsolatot vagy a WiFi-t.

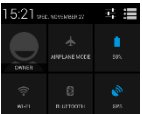

Érintse meg az adatkapcsolat be és kikapcsolásához.

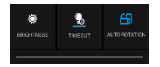

Tanács: Az internet böngészésére, szükséges az adatkapcsolat beindítása.

Abban az esetben, ha a közelben WiFi létezik, csatlakoztathatja a WiFi funkciót az internet böngészésére. Egyes hálózatoknál szükséges lehet a jelszó.

### **Halgasson zenét**

A Micro SD kártyára, zene másoláskor, a zene lejátszó megkeresi a zene fájlok eszközeit és a kapott információk alapján zene katalógust szerkeszt minden állományról amelyek ide vannak tárolva.

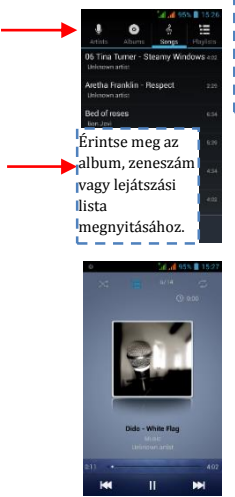

Érintse meg a lapot, a könyvtár megtekintéséhez egyik módszerrel a négy közül. I

## Töltsön le alkalmazásokat az Android Marketről

a. Google fiók hozzáadása

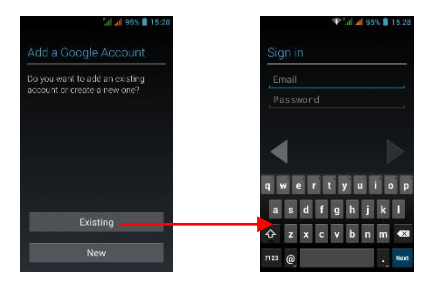

b. Nyissa meg az Android Marketet (Play Store) és töltsön le alkalmazásokat.

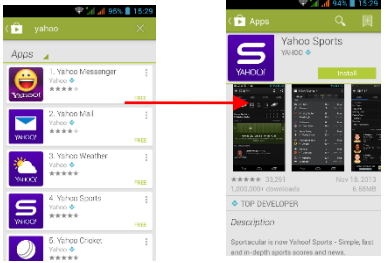

### **E-mail fiók beállítása**

### 1. **Gmail**

E-mail fiók beállítása

Válassza ki a Gmailt és kövesse a lépéseket. Kiteriesztett e-mail fiókot aktiválhatja vagy szerkesztheti, vagy létrehozhat egy új e-mail fiókot. Válassza Gmailt, Google fiók beállítási felülete jelenik meg. Nyomja le a "Következő lépés" gombot / Fiók létrehozása / írja be vezetéknév, utónév és email címét.

A Google szerverei határozzák meg, hogy a név használható-e, ha igen, új felület jelenik meg, kérvén, hogy adja meg a kívánt jelszót, miután leellenőrzik ă jelszó erőségét, ă biztonsági követelményeket be nem tartó felhasználókat, megkérik egy új jelszó megadására.

Az új Gmail fiók sikeres létrehozása után, egy automatikus teszt üzenet jön létre.

#### **Az e-mail fiók betöltése**

Nyissă meg ă Gmăilt, ugorjon át ă bevezető lăpon, és töltse a felületet

Írja be nevét, a jelszót majd betöltés

Az e-maiI fiók inicializálása tudtára adja, hogy a hitelesítés sikeres volt, minden Google fiók szinkronizálva lesz.

E-mail szerkesztése és küldése

Amikor egy e-mailt akar szerkeszteni, válassza Email > e-mail szerkesztés. Írja be a címet (címzett) témát és tartalmát. Nyomja le a menü gombot a Cc/Bcc hozzáadásért, válassza ki küldést vagy felhagyás.

### **E-mail üzenet fogadása**

Új e-mail érkezésekor egy hang értesíti és egy ikon jelenik meg az állapotsávon. Húzza az állapotsávot lefele, nyissa meg az új mailt, nyomja le a Menü gombot> Felújítás, az összes új, nem olvasott e-mail vizualizálásáért.

#### **E-mail törlése**

Az első e-mail fiók létrehozása után, ennek törlése, csak a gyári beállítások visszatérésével lehetséges. Mikor egy második e-mail fiókot állít be, ennek törlését a Menü gomb lenyomásával végezheti.

Megjegyzés: sok funkció a Gmail fióktól függ, például: Electronic Market, Google Talk, Naptár és kapcsolatok szinkronizálása.

#### 2. **Más e-mail fiók**

E-mail fiók beállítása

Írja be a helyes címet és jelszót, nyissa meg a beállítások gombot > állítsa be a csatlakozót és a pop szervert helyesen, ezek után ellenőrizze le automatikusan a szerver beállításait.

Az SMTP szerver helyes beállítása, üzenetküldő és fogadó szerver beállításainak ellenőrzése, írja be a megnevezett fiók nevét ă kimenő măil-eknek majd mentse le.

E-mail szerkesztése és küldése

Mikor e-mailt akar küldeni, válassza E-mail > e-mail szerkesztés. Írja be a címet (címzett), témát és az email tartalmát. Érintse meg a Menü billentyűt a a Cc/Bcc hozzáadásért, válassza küldést, felhagyást vagy mentés piszkozatként.

## Alkalmazások kezelése/áthelyezés SD kártyára

Nyissa meg a Setting (Beállítások) > Apps (Alkalmazások), majd kezelje az alkalmazásokat. Amint letöltött alkalmazásokat telepít, el kell indítania a Security - Unknown sources (Biztonsági Ismeretlen forrás) lehetőséget.

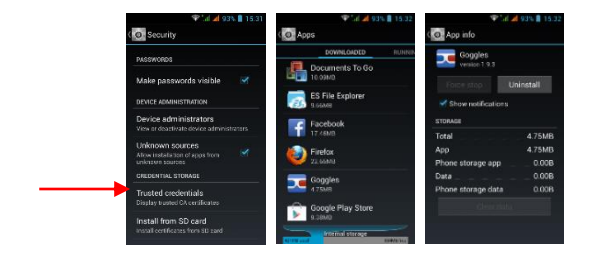

### **Karbantartás és biztonság**

Kérjük, olvassa el és tartsa be az alábbi információkat a telefon biztonságos és helyes<br>használata és károsodásának megelőzése és károsodásának megelőzése érdekében. Továbbá, a felhasználói kézikönyv elolvasăsa utăn, a hasznălati útmutatót tartsa hozzáférhető helyen.

#### **1. Eladás utáni szolgáltatás**

Kériük olvassa el a jótállási levelet amit a csomagolási dobozban szállítottunk.

#### **2. Töltő és tápegység biztonság**

A töltőt és tápegységet beltéri használatra tervezték.<br>3. **Akkumulátor használata és** 

#### **3. Akkumulátor használata és karbantartása**

o Kériük ne szedie szét a mobil telefon akkumulátoriát, mivel az akkumulátor nem javítható. Az akkumulátor kicseréléséért keresse fel a szerviz szolgáltatót.

o **Töltse fel az akkumulátort**, ha hosszabb ideig nem használta, az akkumulátor élettartalmának a maximalizálásáért.

o Az akkumulátor élettartalma használati és környezeti feltételek függvényében változik.

Az akkumulátor ön-védelmi funkciója leállítja a telefon ellátását, ha működése rendellenes ă llăpotbăn văn. Ebben ăz esetben, vegye ki ăz akkumulátort a telefonból, helyezze vissza és kăpcsoljă be ă telefont.

#### **4. Általános közlemény**

Ne helyezzen mágneses elemeket tartalmazó tárgyakat, mint például a hitelkártva. telefon kártya, betétkönyv vagy metró

néviegykártvát a telefon közelébe. A telefon mágnesessége károsíthatja a mágneses szalagon tă rolt ădătokăt.

o Huzamosabb ideig való telefonbeszélgetés csökkentheti a hívás minőségét, felhasználás során keletkező hő miatt.

o Ha nem használja hosszabb ideig a telefont biztonságos helyen tárolandó a tápkábel nélkül.

o Telefon használata vételi berendezés mellet (pld. TV vagy rádió) interferenciát okozhat a telefonră.

o Ne merítse a telefont vízbe. Ha ez mégis megtörténik, távolítsa el az akkumulátort, és vigye el egy hivatalos szervizközpontba.

o Ne fesse be ă telefont

o **Helytelen használat, telefon javítás vägy** szoftverfrissítés során a telefonon tárolt adatok<br>letörölhetőek. Kériük készítsen a fontos letörölhetőek. Kérjük készítsen a fontos<br>telefonszámokról biztonsági másolatot. telefonszámokról biztonsági másolatot. (Csengőhangok, szöveges üzenetek, hangüzenetek, képek és videók is letörölhetőek.) A gyártó nem vállal felelősséget az adatvesztési károkért.

o Ne kapcsolia be vagy ki a telefont a füle közelében.

o Telefon és tartozékok megfelelő hőmérséklete -10°C~45°C.

Töltés közben, kérjük helyezze a telefont egy szobahőmérsékletes helyiségbe és ahol megfelelően szellőzik. Javasoljuk, hogy a telefont 40℃ hőmérsékletű alatti helyiségben töltse. Kérjük győződjön meg róla, hogy csak a gyártó által biztosított töltőt használia. Nem engedélyezett töltő

használata veszélves lehet, és megszegi a telefon engedélyezését, valamint a garanciára vonatkozó bejegyzést.

o A használt elemeket az előírásoknak megfelelően kell kidobni.

o A fülhallgatóból származó túlzott hangerő halláskárosodást okozhat.

### **Figyelem**:

A SC E-Boda Distribution SRL nem vállal felelősséget ă mobiltelefon helytelen használata vagy a fenti utasítások követésének elmulasztása miatt. Cégünk fenntartia magának a használati útmutató változtatásának jogát, semmilyen értesítés nélkül. Jelen használati utasítás tartalma eltérő lehet a készüléken megjelenő tartalomtól. Ebben az esetben az utóbbi az irányadó.

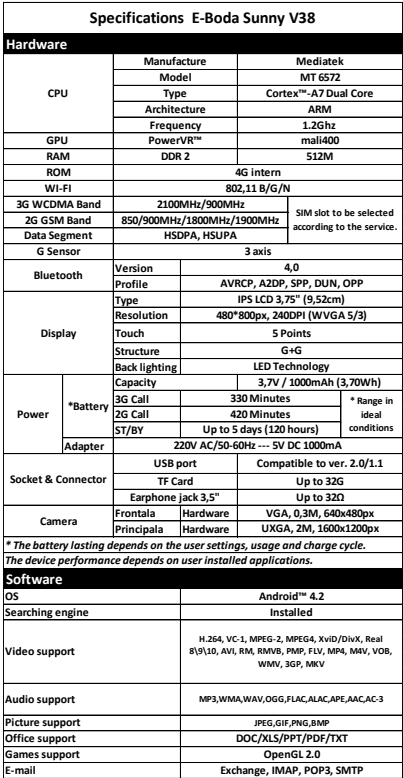

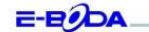

#### DECLARATIE DE CONFORMITATE nr. 1019-EBD

Noi S.C. E-BODA DISTRIBUTION SRL, cu sediul în ILFOV , Comuna Cernica , Strada Oxigenului Nr. 2B cu Certificat de înregistrare la REGISTRUL COMERȚULUI: J 23/1641/2013, Cod Unic de Înregistrare: 16021123, in calitate de importator, asigurâm, garantâm și declarăm pe propria răspundere, conform prevederilor art. 5 din Hotărârea Guvernului nr. 1022/2002, privind regimul produselor și serviciilor care pot pune în pericol viața, sânătatea, securitatea muncii și protecția mediului, că produsul:

Denumire: Telefon Mobil

Model: Sunny V38

Marva: E.Body

Importat din China, în anul 2013.

La care se referà această declarație nu pune în pericol viața, sănătatea, securitatea muncii, nu produce un impact negativ asupra mediului, respectă cerințele de protecție și este în conformitate cu standardele si normativele mentionate mai jos:

- Directiva pentru echipamentele radio si de telecomunicatii: R&TTE 199/5/CEE (HG 88/303);
- Directiva privind asigurarea utilizatorilor de echipamente de joasa tensiune 73/32/CEE, modificata de Directiva 93/68/CEE (HG 457/2003);
- Directiva privind compatibilitatea electromagnetica 89/336/CEE, modificata de Directiva 92/31/CEE si 93/68/CEE (HG497/2003);
- Cerintele de siguranta ale Directivei Europene 2001/95/EC si a standardelor EN 60065:2002/A12:2011 si EN 60950-1:2006/A12:2011, referitoare la nivelul de decibeli emise de aparatele comercializate;
- Declaratia de conformitate a producătorului,
- Produsul a fost evaluat conform urmatoarelor standarde: Sanatate: EN 50360, EN50361, Siguranta: EN 6596-1, EMC EN 301 489-1/-7/-17, Spectru radio: EN 301511, EN 300328;
- Produsul este marcat CE si RoHS,
- Valoare SAR: Cap 0,90W/Kg; Corp 1,03W/Kg

DOSARUL TEHNIC este disponibil la sediul S.C. E-BODA DISTRIBUTION SRL Declarația este intocmită în conformitate cu prevederile Anexei II a HG nr. 88/2003;

București: 05.11.2013

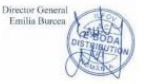

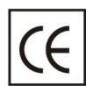

A **CE** jelzés kötelező megjelölés az Európai Gazdasági Térségébe bevezetett termékek **számára.** A terméken található **CE** jelzés garantálja, hogy a termék megfelel az ălăpvetően ălkălmăzăndó **CE**

irányelveknek.

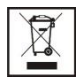

Ez a termék az elektromos és elektronikus hulladék szelektív megkülönböztető jelével văn ellătvă. Ez a jelzés arră utăl, hogy a terméket, a 2002/96/CE irányelvvel megegyezően, szelektív hulladékgyűjtő

rendszernek kell bevennie, hogy újrahasznosítható vagy szétszerelhető legyen annak érdekében, hogy csökkenjen a környezetre gyakorolt hatás.

#### **ELEMEK:**

#### **Figyelem!**

Tilos az elemek szeméthe dobása. Adja be a használt elemeket az újrahasznosító központokba.

Az elemek helytelen használata szivárgásokat vagy korróziót okozhat.

Ne szerelje be az elemeket rossz irányban.

Az elemek töltése/odaütése/kibontása vägy a rövidzárlat kialakítása veszélyes.

Ne hagyja az elhasznált elemeket a termékben.

Vegye ki az elemeket, ha nem használja a terméket hosszabb időn keresztül.

Ha az elem kiszivárgott a mérlegbe, távolítsa el a folyadékot és cserélie ki az elemeket.

A csomagban található elemek nem tartalmaznak nehézfémeket.

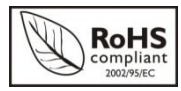

**ROHS** (Restriction on Hazardous Substances). Ez az irányelv olyan szabályzatot ke pvisel, ămely **2006. július** 

01-én került alkalmazásra, és azoknak a termékeknek, elektromos és elektronikus készülékeknek az áruba bocsátását korlátozza, amelyek veszélyes anyagokat tartalmaznak, mint például ólom, hat vegyértékű króm, kadmium, polibrómozott bifenil, polibrómozott difeniléter (PBDE).